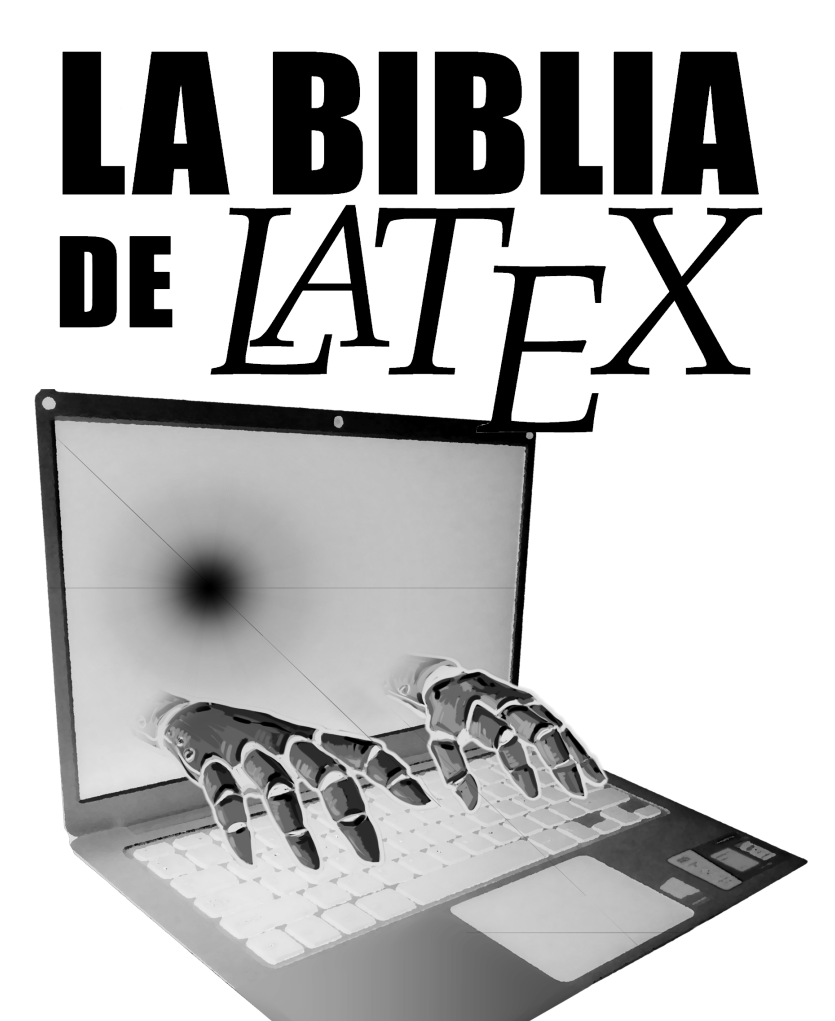

# APRENDE A ESCRIBIR TESIS,<br>ARTÍCULOS, TRABAJOS FIN DE GRADO Y<br>PRESENTACIONES CON TERMINACIÓN PROFESIONAL.

**DAVID SANTO ORCERO** 

*david@peritoeninformatica.pro http://www.ingenieroeninformatica.pro/*

© David Santo Orcero Todos los derechos reservados Febrero del 2019

*Santo Orcero, David* **La Biblia de LATEX 2**ε Ed. Coronado — Impreso por Amazon Febrero del 2019 **Palabras clave:** latex, latexe, autoedición **ISBN-10:** 1-7954-0971-1 **ISBN-13:** 978-1795409711 **Número de depósito legal:** MA 319-2019 **BISAC:** • COM022000 COMPUTERS / Desktop Applications / Desktop Publishing • COM058000 COMPUTERS / Desktop Applications / Word Processing • COM085000 COMPUTERS / Documentation & Technical Writing • COM078000 COMPUTERS / Desktop Applications / Presentation Software **IBIC:** • UGD (Autoedición) • UFD (Procesadores de texto) • UFG (Software para presentaciones gráficas) • 2ADS (En castellano) • 4KMT (Adquisición de competencias TIC)

LATEX es un sistema de preparación de documentos desarrollado originariamente por Leslie Lamport, basado en el TEX de Donald E. Knuth, y bajo licencia libre. Debian es una marca registrada de Software in Public Interest, Inc. Los respectivos programas analizados en este libro pueden ser marcas de sus respectivos dueños.

Portada diseñada por Daniel Santo Orcero; puedes ver su obra en http://www.danielsanto.es/.

Contacte con el autor en la dirección *david@peritoeninformatica.pro* si desea descuentos por compras en volumen, o para cursos, ponencias o presentaciones sobre la temática del curso o para informes periciales.

# **Índice general**

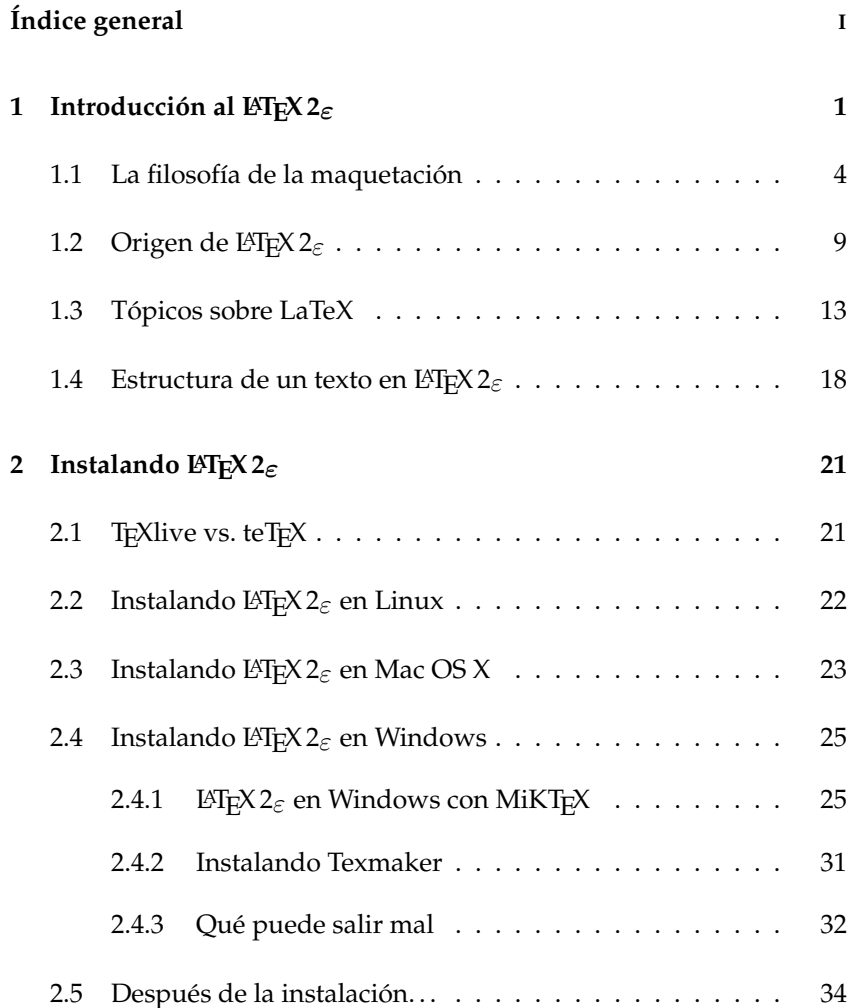

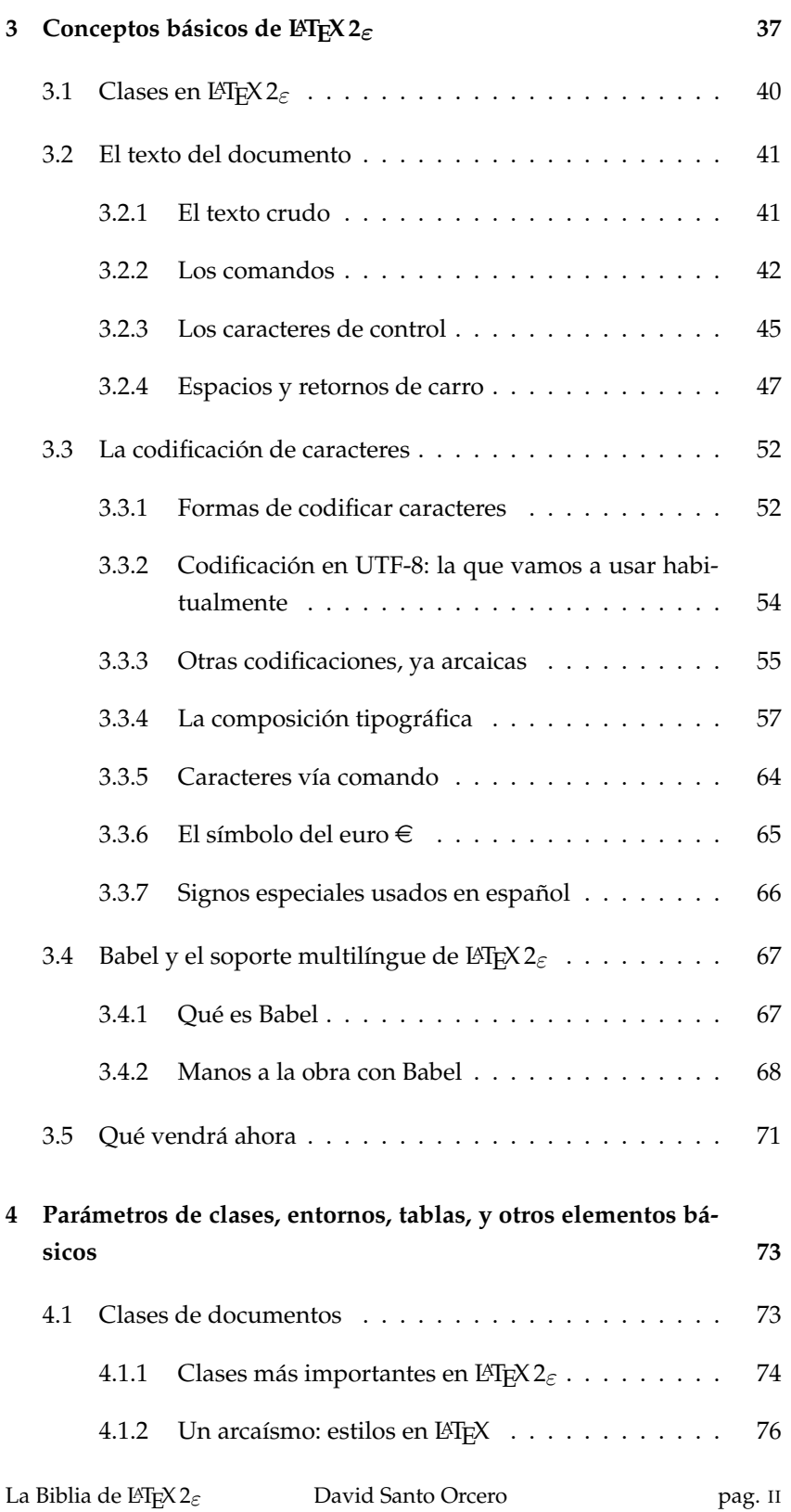

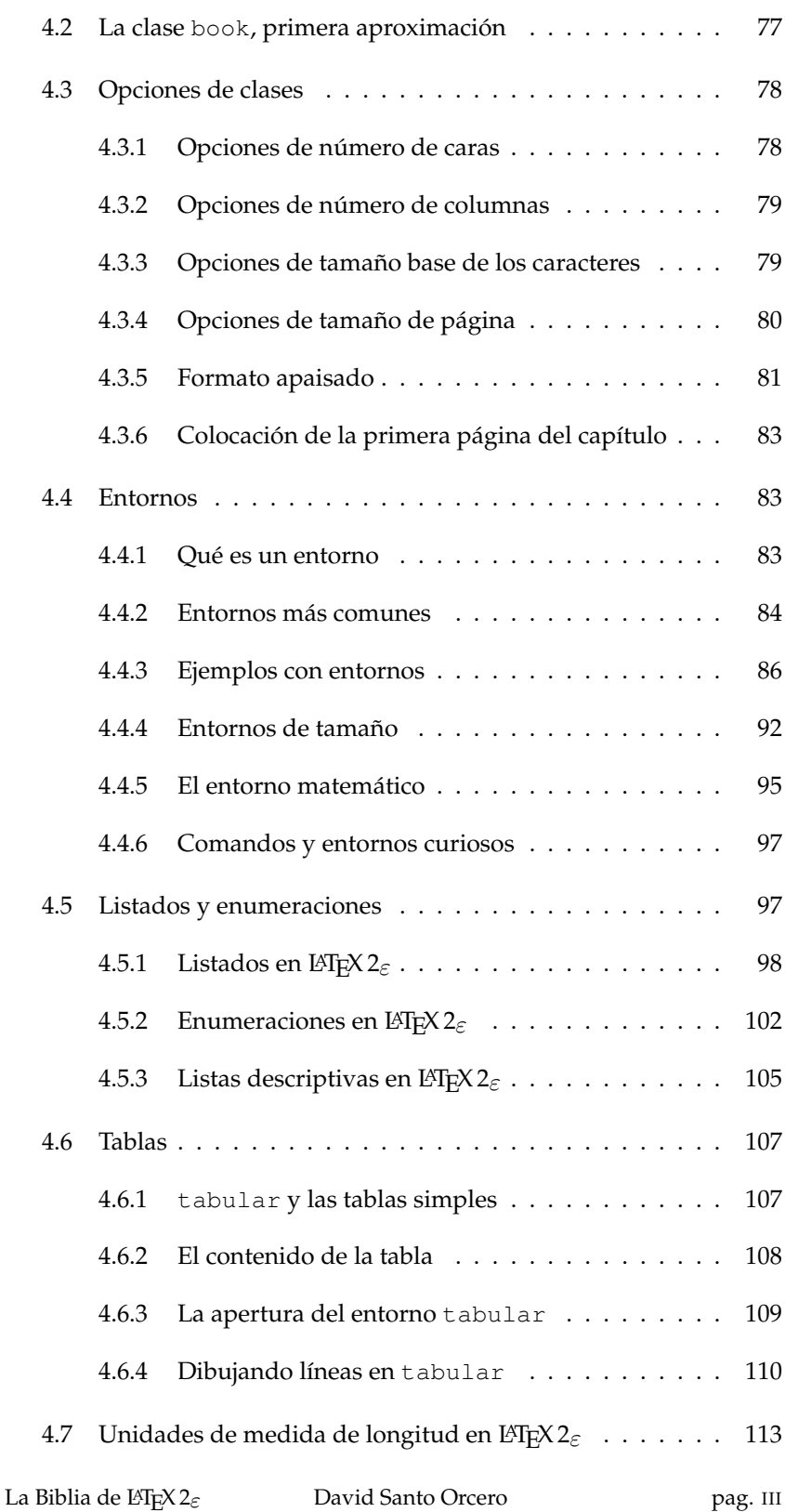

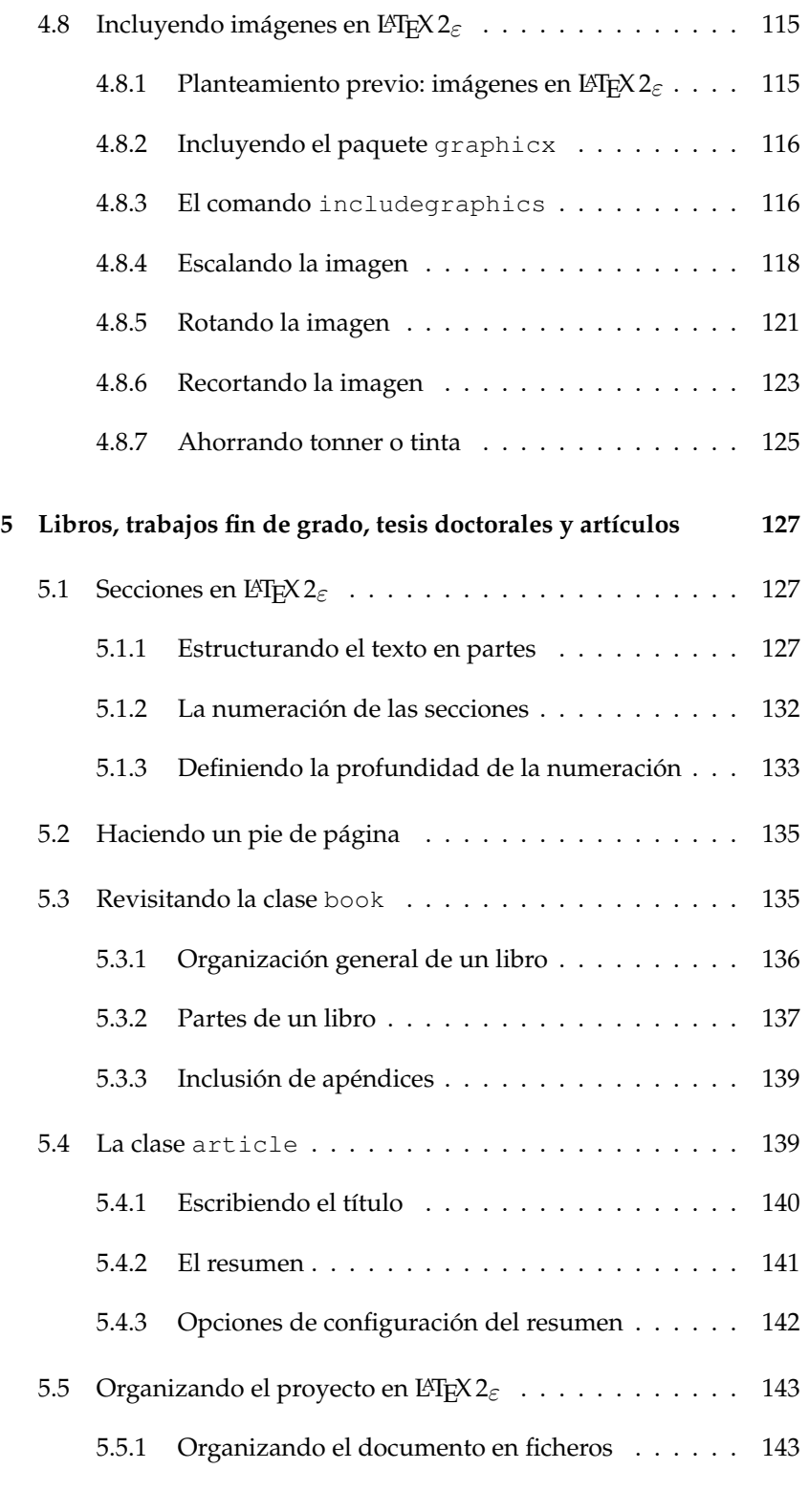

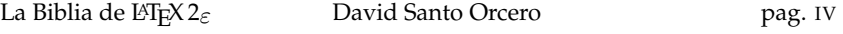

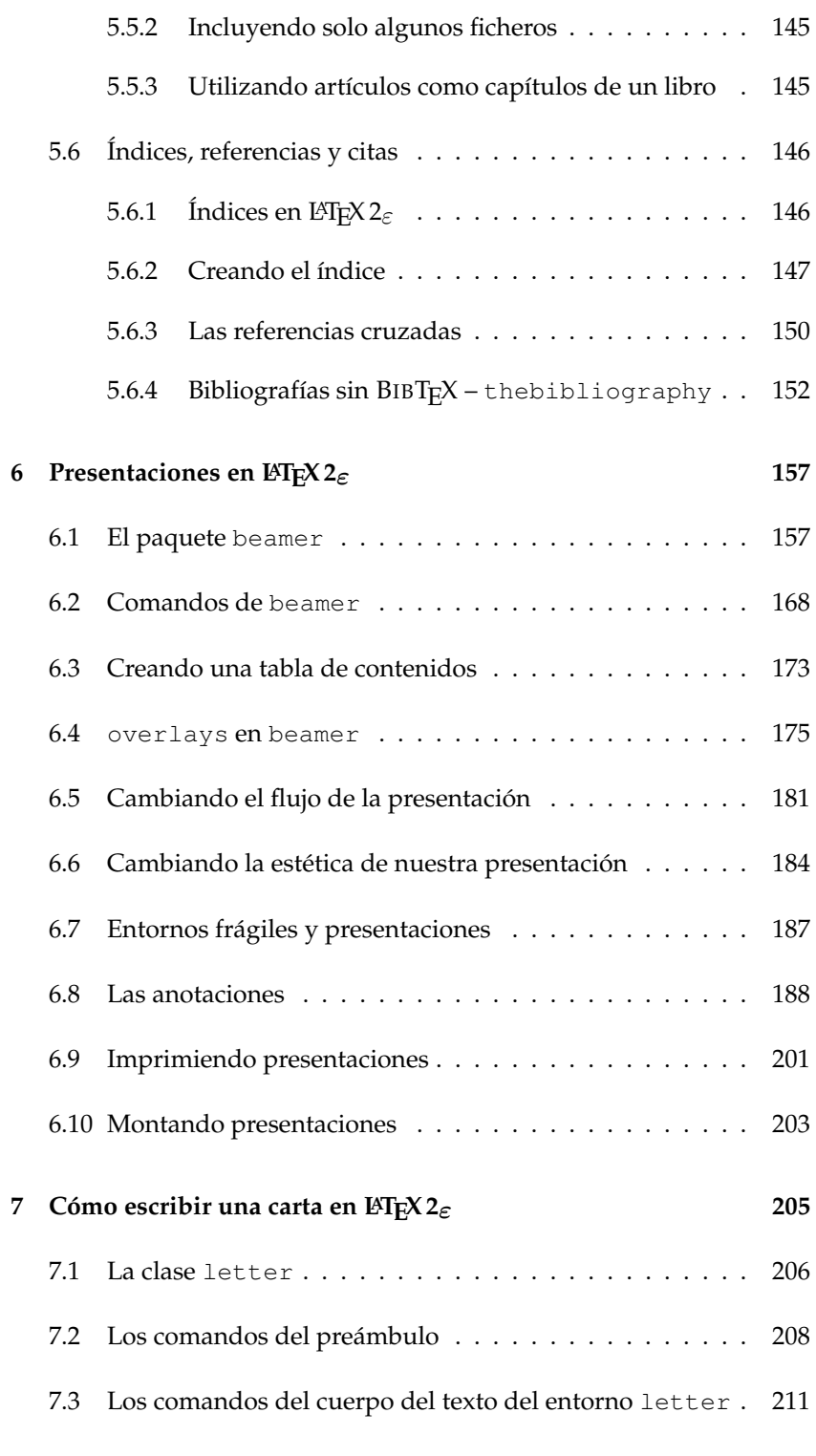

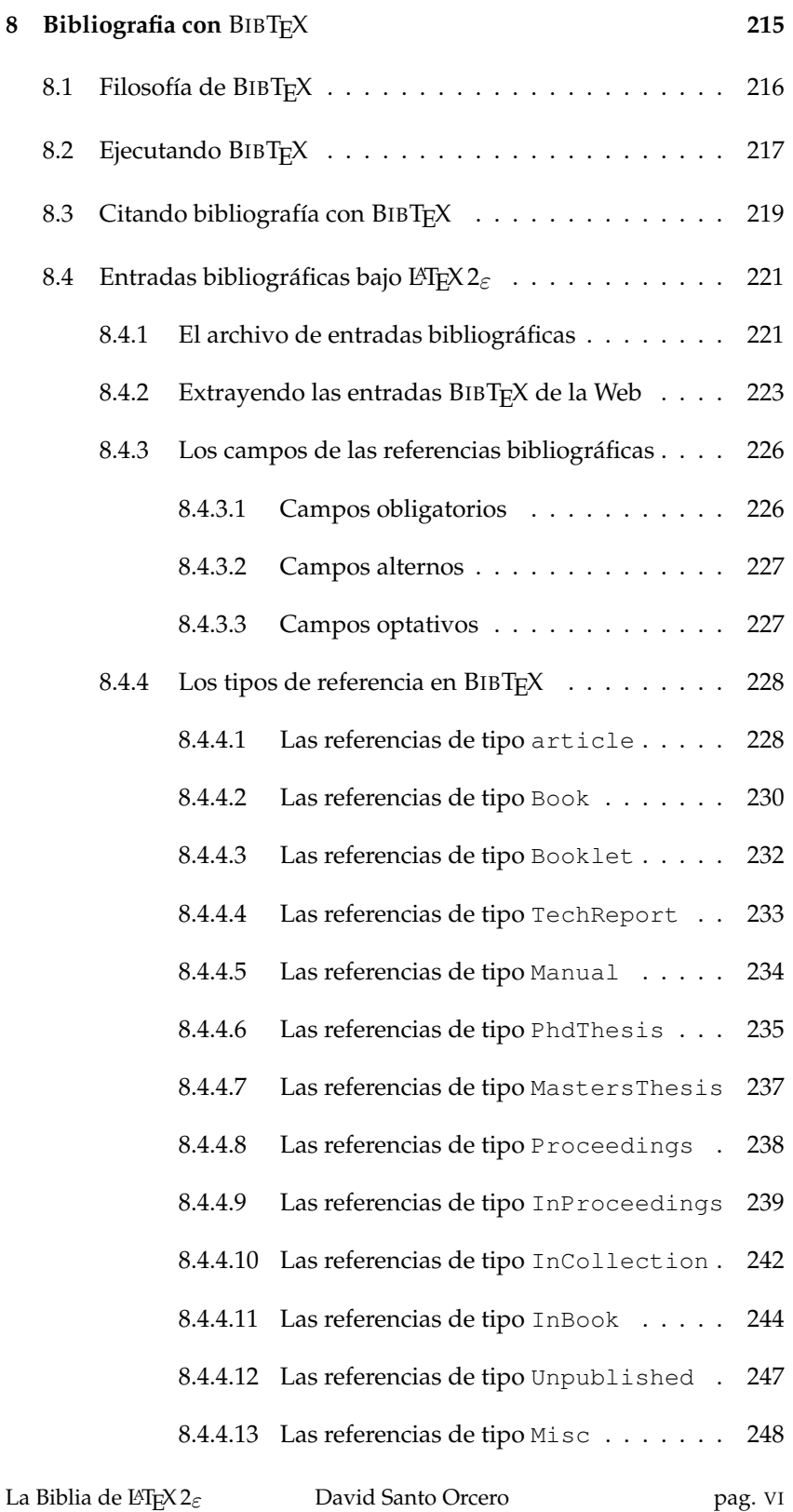

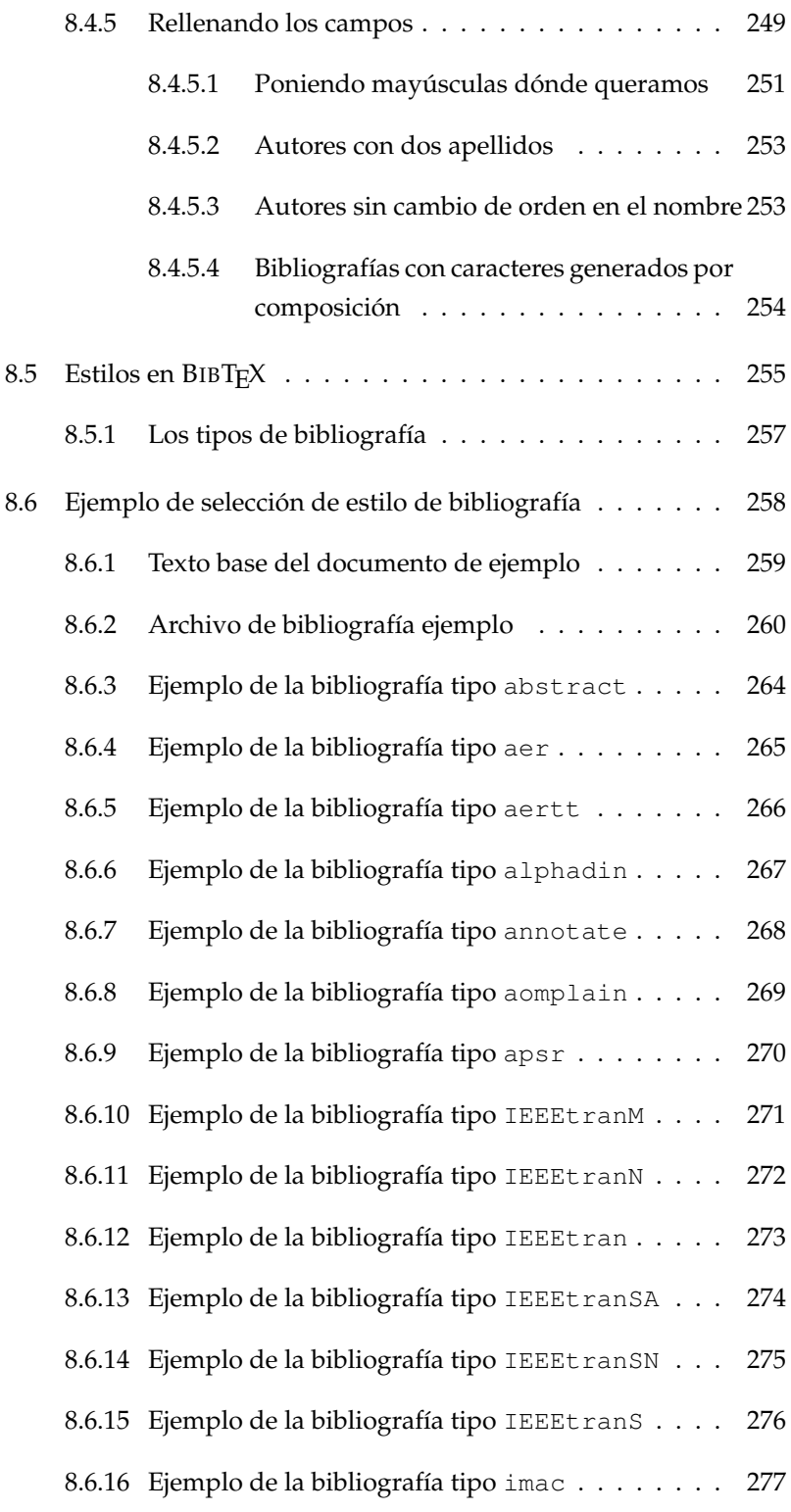

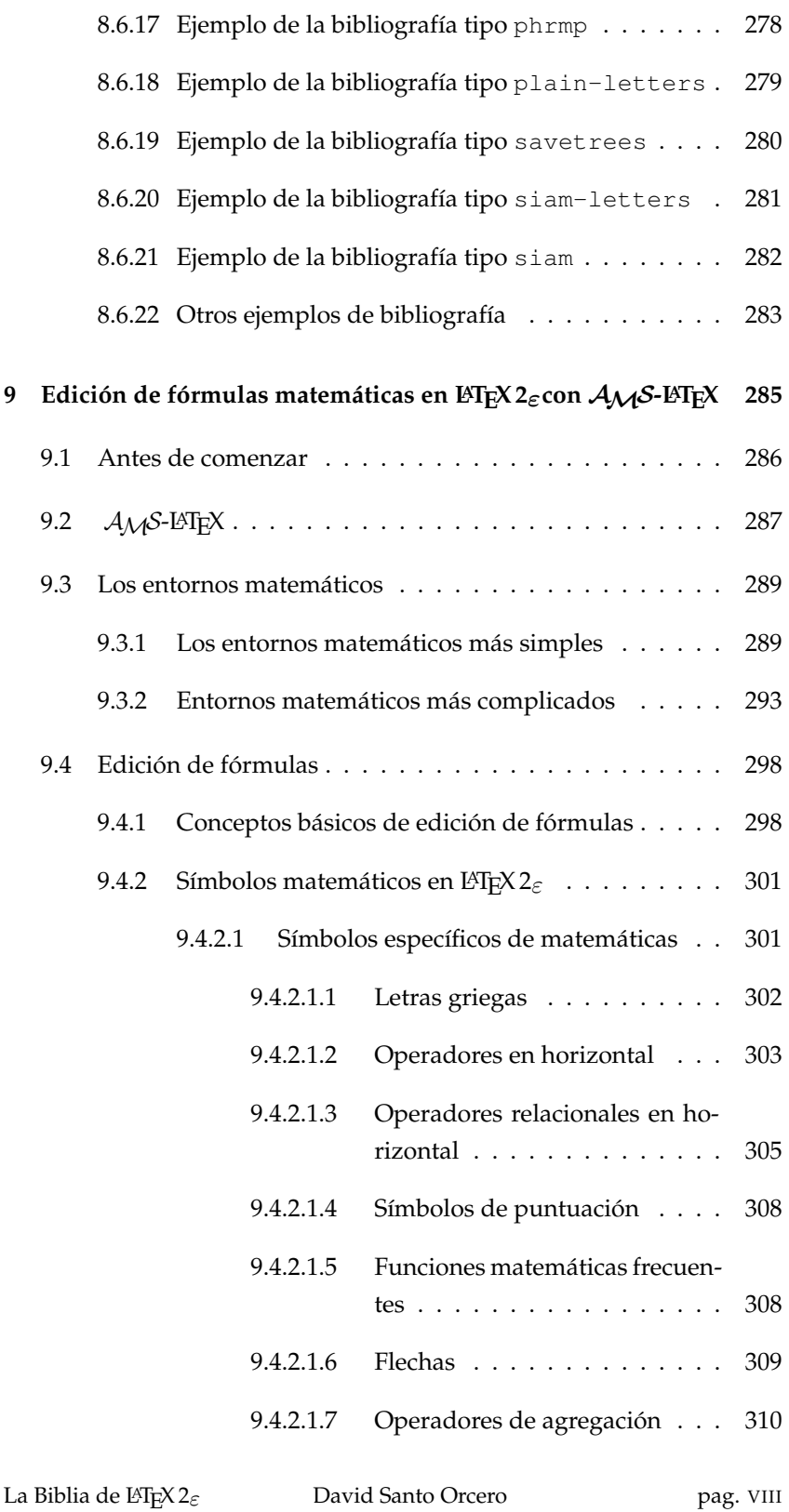

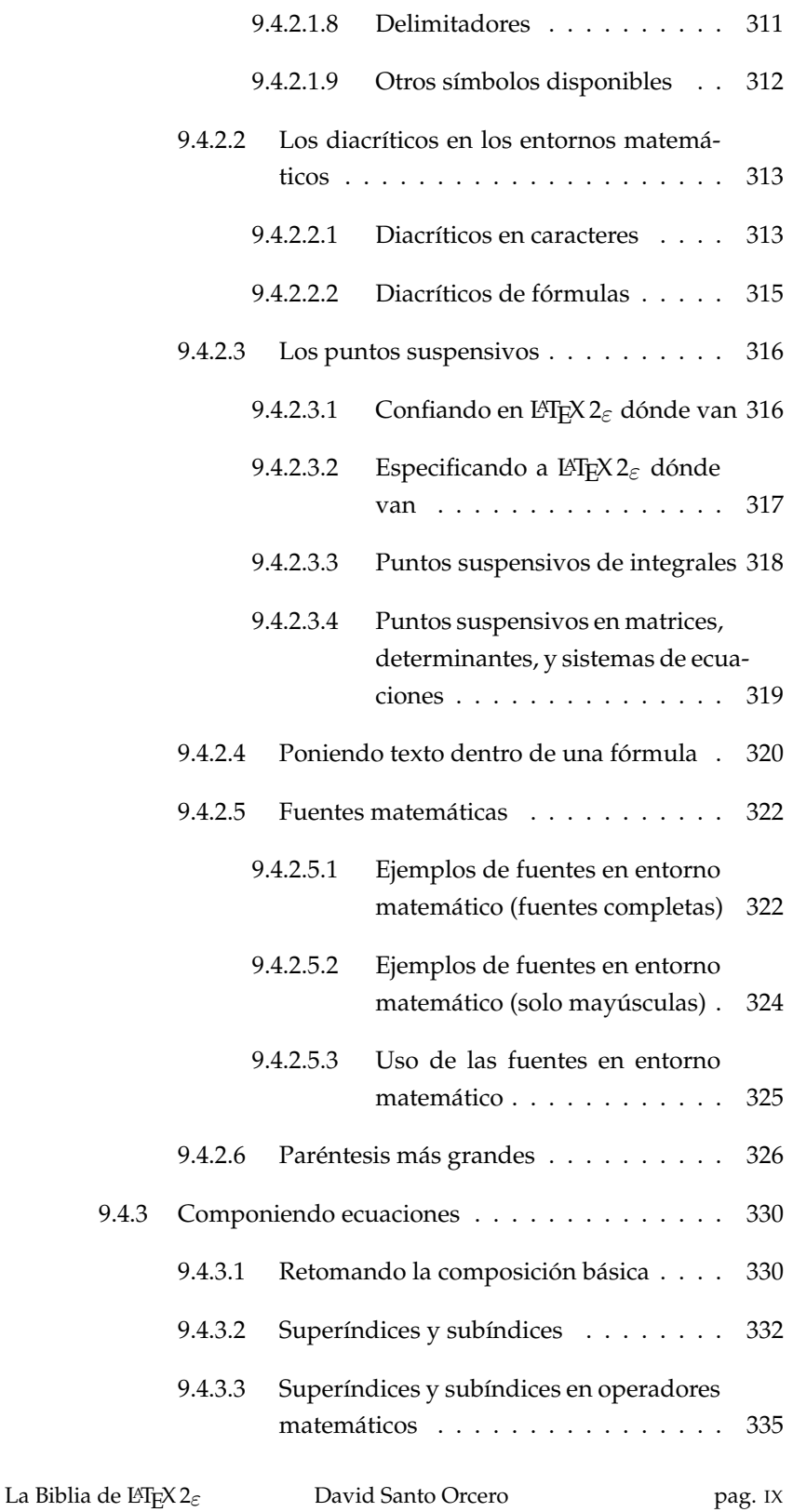

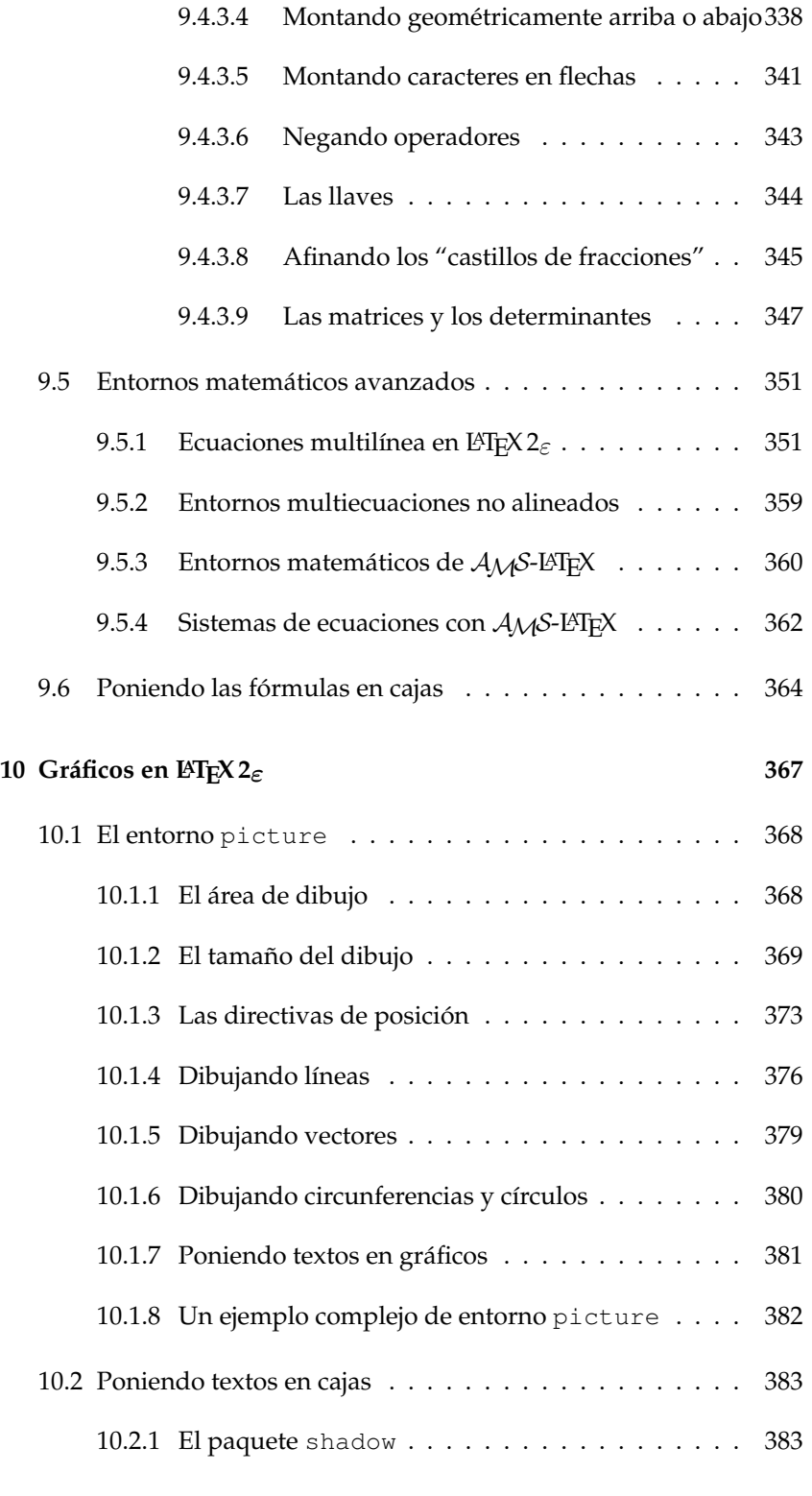

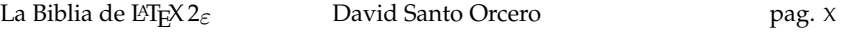

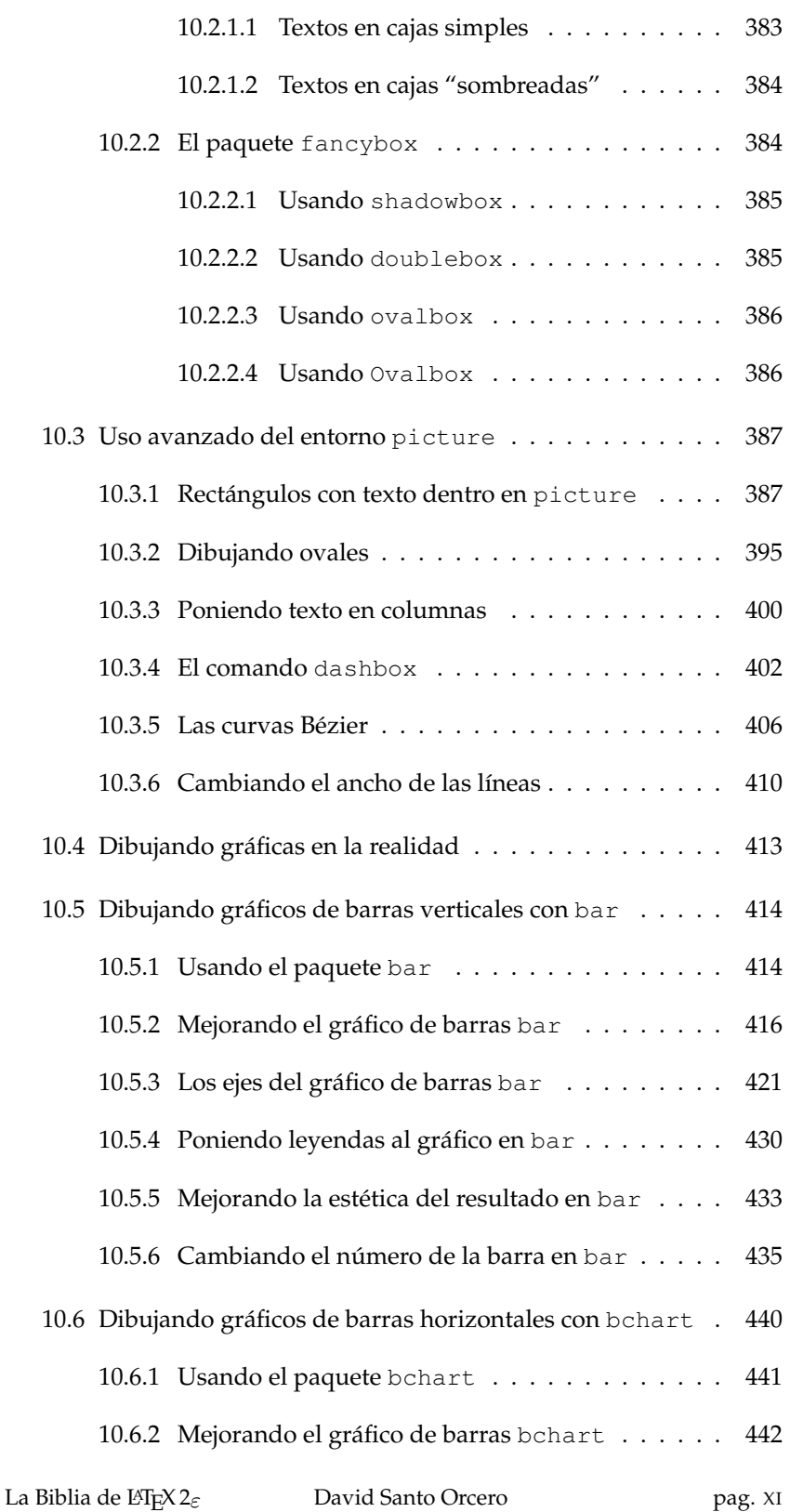

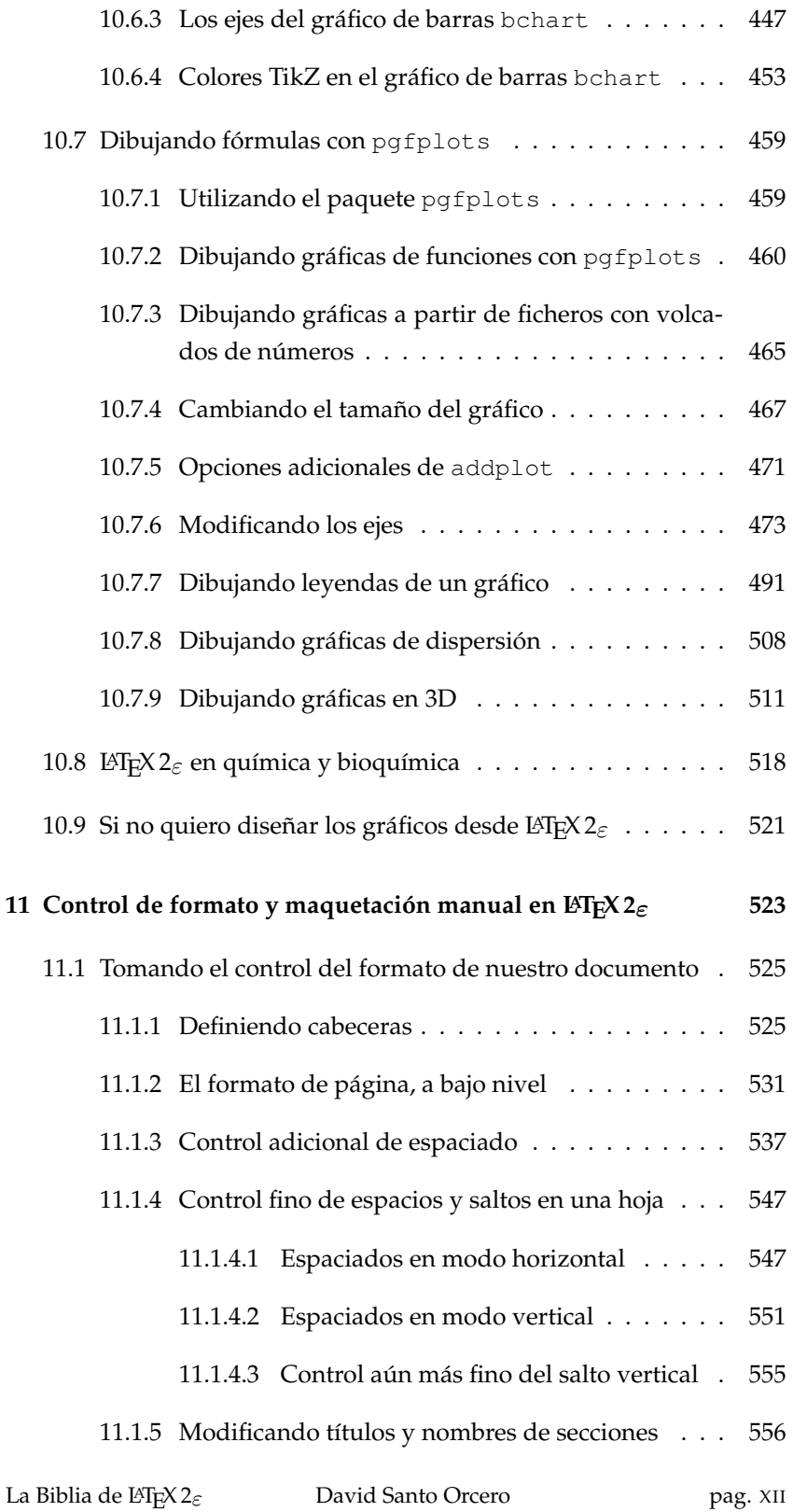

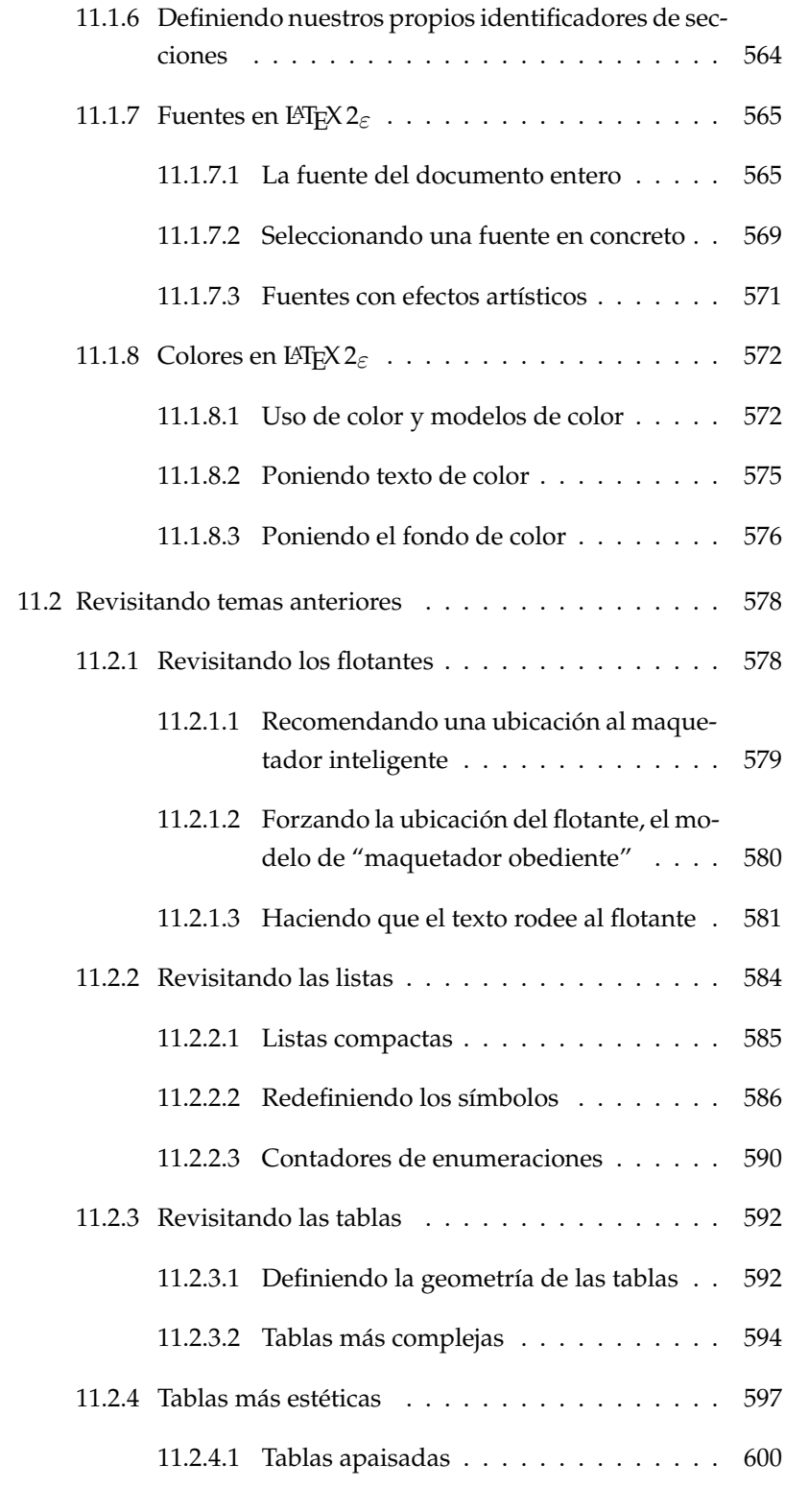

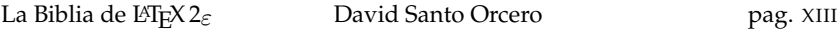

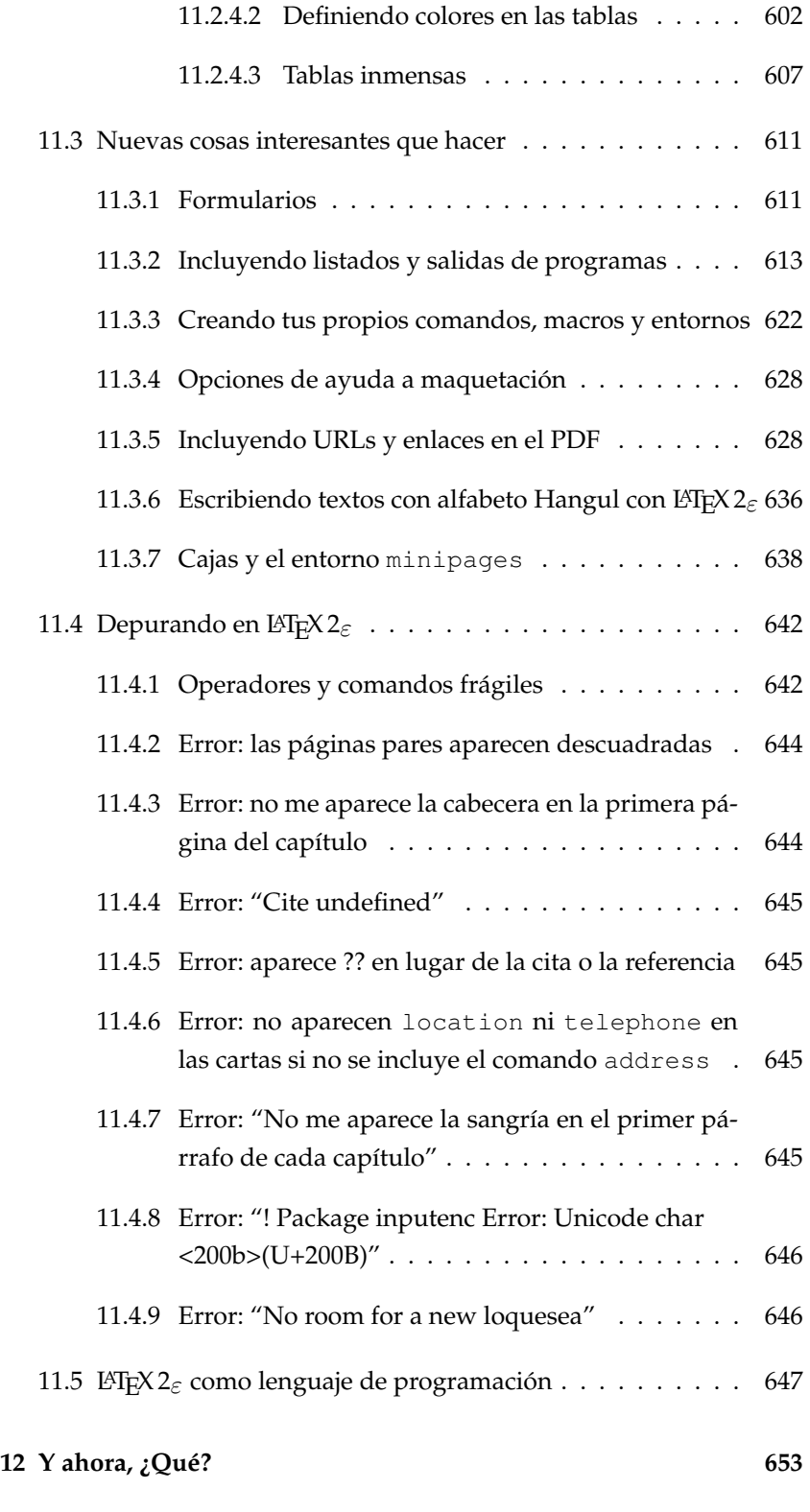

La Biblia de L'E $X2_{\varepsilon}$  David Santo Orcero pag. XIV

Luego elegimos la plataforma, descargamos el instalador y lo instalamos:

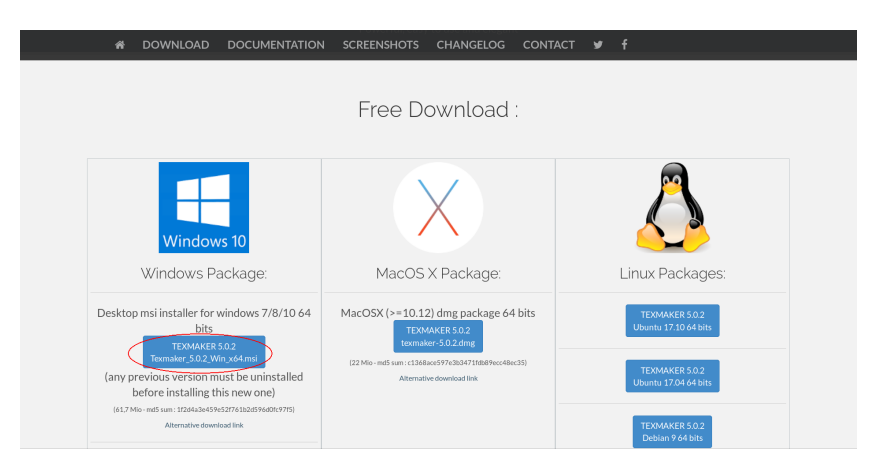

Seguimos las instrucciones, y listo.

Cuando lo abramos, podremos editar texto en LAT<sub>E</sub>X 2 $_{\varepsilon}$ . La duda que tendremos es cómo generar a partir de nuestro texto en  $ETr[X 2<sub>\epsilon</sub>]$  el fichero en calidad profesional. Esto lo haremos "compilando" el código en LAT<sub>E</sub>X 2<sub>ε</sub>. El resultado de esta operación será un PDF maquetado.

La opción para "compilar" un fichero  $\mathbb{E} T_F X 2_\varepsilon$  está en "Herramientas ->Compilación rápida". Recuerda antes de "compilar" un archivo guardarlo con la extensión *.tex*.

A partir de ahora, podemos utilizar texmaker como el "editor de textos", y L<sup>A</sup>T<sub>E</sub>X 2<sub> $\varepsilon$ </sub> será nuestro "maquetador inteligente" que, a partir de las órdenes que le demos, generará un fichero PDF maquetado y de calidad profesional.

### **2.4.3. Qué puede salir mal**

A diferencia de en MacOS X y en Linux, en Windows pueden salir mal algunas cosas, y es interesante que sepamos qué error da para poder arreglar lo que ha fallado.

## *Capítulo 3*

## **Conceptos básicos de LATEX 2**ε

*Todo texto tiene su estructura propia. La diferencia entre usar LATEX 2*ε *y otros sistemas es que en LATEX 2*ε *debemos informar de forma explícita al sistema de esta estructura; ya que en LATEX 2*ε *delegamos la presentación final*† *en el propio LATEX 2*ε*; y esta depende de la estructura del texto. Estructuramos en texto mediante entornos, y damos órdenes a nuestro "maquetador inteligente" mediante comandos para especificar el formato.*

Para editar un documento en  $\mathbb{F} \mathbb{F} \times \mathbb{Z}$  lo más importante es tener muy claro qué es lo que vamos a escribir. La presentación estética es lo de menos en un principio, ya que esa será la tarea de la que se encargará en principio el propio  $\mathbb{E} \mathbb{I} \neq \mathbb{Z}$ . No es que no podamos variar la presentación; de hecho, más adelante veremos como variarla. Sin embargo, lo normal es dejar primero que LAT<sub>E</sub>X 2<sub> $\varepsilon$ </sub> haga su trabajo según los estándares y las convenciones de maquetación; y luego nosotros ajustemos lo que no nos guste.

<sup>&</sup>lt;sup>†</sup> Tranquilo, de momento nos limitaremos a delegar en L<sup>AT</sup>EX 2 $\varepsilon$  la presentación final. Cuando conozcamos el lenguaje para "delegar tareas" en nuestro maquetador inteligente pero independiente, entonces podremos aprender cómo hacer que el documento tenga la apariencia que queremos. Para que te hagas una idea de dónde llegaremos, este libro está maquetado íntegramente con LATEX  $2\varepsilon$ ; y en este libro aprenderás todo lo necesitas para conseguir una terminación como la de que ves en estas páginas.

Ahora vamos a comenzar centrándonos en algunos aspectos cruciales para entender la composición de un texto en  $\mathbb{E} \mathbb{E} X2_{\varepsilon}$ . Vamos a comenzar estudiando, pues, un conjunto de "retales" de LATEX  $2_{\epsilon}$  que constituye lo que tiene en común todo texto en LATEX  $2\varepsilon$ .

De entrada: es **muy** importante que nos acostumbremos a trabajar en LATEX 2ε como se trabaja en el mundo profesional de redacción de artículos y escritura de libros: primero nos centramos en el contenido; y solo nos preocupamos de la estética al final, terminado el proceso creativo de redacción del libro. Primero vamos a escribir lo que queramos escribir, despreocupándonos del formato en sí. **En esta primera fase, sí indicaremos en el texto qué es cada cosa –qué es un nombre de capítulo, qué va en un pie de página, qué va en un cuadro–, pero nunca dónde va –cómo es el formato del nombre de capítulo y si aparece o no en la cabecera, en qué página va el pié de página, donde se va a maquetar finalmente el cuadro–.** En esta primera fase también podemos incluir otros aspectos semánticos distintos de la distribución del texto en capítulos y secciones: qué hay que enfatizar, qué es importante, qué hay que poner en secuencia. Si hay imágenes, en qué zona están. **Repito: en qué zona van.** Esto se lo vamos a pasar a nuestro "maquetador inteligente", que es el "compilador" de L<sup>AT</sup>EX 2ε. El maquetador lo monta, y nos lo devuelve para revisión un PDF. Ya con el PDF en la mano, seremos nosotros los que decidimos que queremos más margen, cambiar la longitud de la sangría francesa, una fuente sin serifa. . . políticas genéricas para todo el documento. Algunas fotos decimos que queremos que vayan en un sitio específico, por fuerza. El maquetador intenta hacer lo que sea posible con las restricciones adicionales que le hemos dado. El proceso se repite hasta que nos place el resultado. Entonces, y solo entonces, se hace algún microajuste suelto de formato. Pero un libro entero puede tener menos de media docena de microajustes si hemos hecho bien el proceso.

**Este es el proceso de trabajo con LATEX 2**ε**; como vemos, filosóficamente idéntico a cómo trabaja una editorial, y en las antípodas de cómo trabaja Office.** La diferencia de este proceso de L<sup>AT</sup>E<sup>X</sup> 2<sub>ε</sub> con el proceso de una editorial, es que utilizando  $\mathbb{E}$ F<sub>E</sub>X 2<sub> $\epsilon$ </sub> podemos llamar a nuestro maquetador todas las veces que queramos: es gratis.

L<sup>AT</sup><sub>E</sub>X 2<sub>ε</sub> tiene comandos para hacer las tres cosas: especificación general del contenido del documento, cambiar el diseño y el criterio de

Pero aquí no acaba la cosa, ya que Babel no hace apenas esto. Con Babel podemos crear un documento que contenga varias lenguas, y elegir entre una y otra en distintas partes del documento. La lengua nos determinará, entre otras cosas, los patrones de separación silábica, así como algunos patrones de espaciado y formateo y muchos detalles estéticos.

### **3.4.2. Manos a la obra con Babel**

El primer paso para trabajar en Babel es incluir la línea:

**\usepackage[idiomas]{babel}**

Antes del:

**\begin{document}**

donde idiomas son un conjunto de idiomas, separados por comas. Algunos de los idiomas soportados en la opción idiomas con el idioma al que corresponden son:

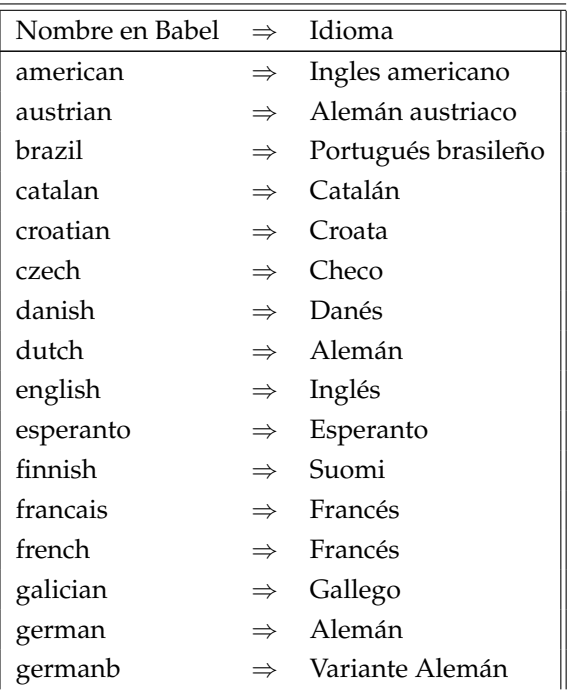

La Biblia de L'T<sub>E</sub>X 2<sub>ε</sub> David Santo Orcero pag. 68

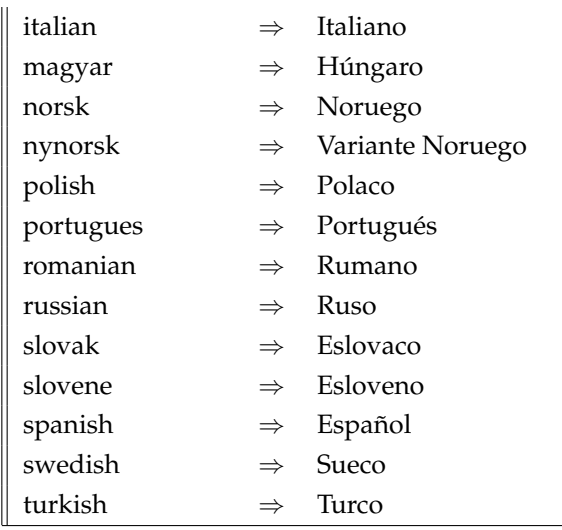

El idioma por defecto es el último especificado, por lo que si hacemos:

```
\usepackage[english,spanish]{babel}
```
estamos diciendo a Babel que cargue los módulos de inglés y español, de forma que podamos trabajar con los dos. Sin embargo, también estamos diciendo que comenzaremos trabajando en español.

En cualquier momento podremos pasar de un idioma a otro con:

```
\selectlanguage{idioma}
```
seleccionando solo uno para su uso. Por ejemplo, un texto válido en LAT<sub>E</sub>X 2<sub>ε</sub> es:

```
\selectlanguage{spanish}
Machado de Assis decía en su excelente libro
\selectlanguage{brazil}
''Memórias Póstumas de Brás Cubas'':
{\em Esta, ao reconhecer-me, ficou pálida, e baixou os
   olhos; mas foi obra de um instante. Ergueu logo a cabe
   ça, e fitou-me com muita dignidade.}
```
La Biblia de L<sup>AT</sup>EX 2<sub>ε</sub> David Santo Orcero pag. 69

los enfatizados del documento por otra forma de escribirlos –por ejemplo, ponerlos en negrita– si el resultado no nos gusta. Es decir, podemos decir que algo va en itálica con {\it } –modelo de "maquetador obediente" –, o podemos decir que algo hay que enfatizarlo con  $\{\text{em }\}$ ; y dejar que sea  $\mathbb{E} \mathbb{E} \times \mathbb{E}$  el que según las convenciones de maquetación, el tipo de documento, o incluso una orden explícita en la cabecera de cómo debe interpretar el enfatizado en todo el documento sea el que determine si el enfatizado va a ser en itálica, en negrita, cambiando el color, o de cualquier otra forma alternativa. Entender esto es entender el 90 % de la filosofía de LATEX 2 $\varepsilon$ : preocúpate por el contenido, deja que el maquetador inteligente de formato según los convenios, convenciones y estándares de maquetación, si quieres cambiar algo que afecte a todo el documento das la orden en el preludio, y ya darás tú la última revisión vía comandos.

Algunos de los entornos que he comentado tienen otra forma de utilizarse: dentro de cláusulas begin y end. Vamos a ver algunos ejemplos.

Los entornos de centrado y alineado son:

```
\begin{center}
Texto centrado.
\end{center}
\begin{flushright}
Texto alineado a la derecha
\end{flushright}
\begin{flushleft}
Texto alineado a la izquierda
```
**\end{flushleft}**

Y el resultado obtenido de estos ejemplos es:

Texto centrado.

Texto alineado a la derecha

Texto alineado a la izquierda

La Biblia de L'<sup>T</sup>EX 2<sub>ε</sub> David Santo Orcero pag. 88

#### El resultado será:

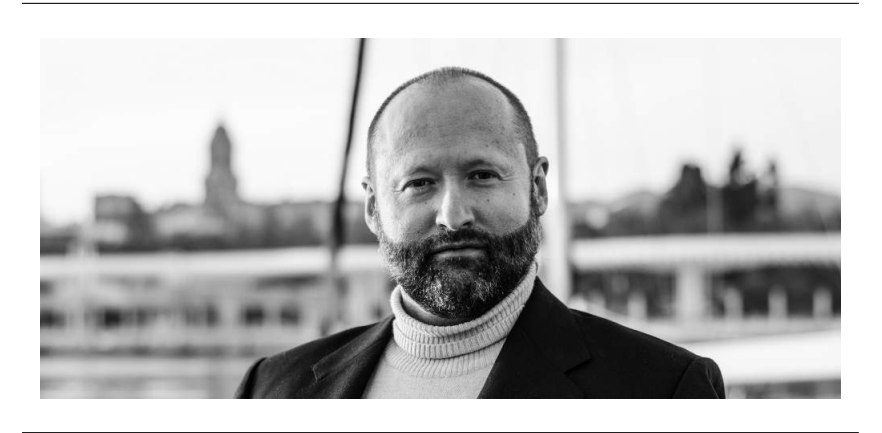

Estamos incluyendo la imagen davidsantoorcero.jpg; que es un jpeg. Ojo: la imagen se verá tal cual está, por lo que puedes tener una imagen que sea más grande que la página, y que rebase los márgenes. Para ajustarla al tamaño, tendremos que escalarla.

### **4.8.4. Escalando la imagen**

También podemos tener interés en modificar el tamaño de la imagen importada escalándola al hueco que queramos que ocupe. Para ello tenemos dos parámetros: height y width.

width=anchura indica la anchura a la que vamos a escalar la imagen que estamos importando, en cualquiera de las unidades soportadas por LAT<sub>E</sub>X 2<sub> $\varepsilon$ </sub>. Por ejemplo, podemos hacer:

```
\begin{center}
\includegraphics[width=3.5cm]{davidsantoorcero.jpg}
\end{center}
```
Que genera como salida:

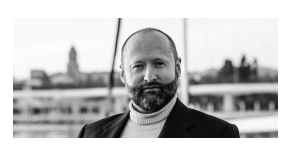

## *Capítulo 6*

## **Presentaciones en LATEX 2**ε

*Hay un aspecto muy importante y de uso muy frecuente en LATEX 2*ε*: las presentaciones. Querer hacer una presentación con una terminación perfecta, y pudiendo aprovechar las gráficas, las ecuaciones y parte del texto de nuestros artículos o de la tesis. Vamos a aprender ahora a hacer presentaciones en LATEX 2*ε*.*

### **6.1. El paquete** beamer

Existen muchas clases que podemos utilizar para incluir presentaciones en LAT<sub>E</sub>X 2<sub>ε</sub>. Personalmente he probado varias de ellas; y te tengo que comentar que hay grandes diferencias entre ellas.

Después de utilizar media docena de estas clases, la que me ha sido más cómoda de utilizar ha sido, con diferencia, beamer. Tiene una sintaxis bastante fácil de aprender, y además permite utilizar comandos de las clases prosper y foils para presentaciones. Actualmente la podemos considerar, de hecho, la más popular de las distintas clases existentes para hacer presentaciones.

Lo primero, entender qué hace y qué no hace una clase de presentaciones para LAT<sub>E</sub>X 2<sub>ε</sub>. Todas funcionan de forma análoga: partimos de

Significa "ponme en todas las capas que deriven de este frame, a partir de la segunda, el punto Punto B".

Ojo: el número de capa corresponde con el número de transparencia **dentro del** frame. Por lo que habrá una capa 1 para cada frame. Las capas se comienzan a contar por el 1.

La sintaxis general del rango será:

#### **<min-max> Texto**

Donde min será la primera capa del frame en la que se verá el texto, y max será la última capa del frame en la que se verá el texto. Si no incluimos min, comenzará desde la primera; y si no incluimos max, terminará en la última.

Podemos especificar rangos, números de capas separados por comas, y rangos y números de capas separados por comas. Por ejemplo, si hacemos:

#### **\item<1-3,5,7-9,11-> Punto A**

Entonces el item del itemize con texto Punto A aparecerá en las capas 1, 2, 3, 5, 7, 8, 9, 11 y posteriores a la capa 11. Por otro lado, no aparecerá en las capas 4, 6 y 10.

Podemos marcar el punto actual de un itemize que estemos en cada momento abriendo el itemize con:

```
\begin{itemize}[<+- alert@+>]
```
Haciendo:

```
\begin{frame}
\begin{block}{Nombre bloque}
Ejemplo {\tt alert} genérico
\begin{itemize}[<+-| alert@+>]
\item Loquesea
\item Otro loquesea
\item Loquesea final
\end{itemize}
\end{block}
\end{frame}
```
Dónde insertamos el logo dependerá del tema; aunque podemos forzar insertar el logo en un punto concreto haciendo:

**\insertlogo**

## **6.7. Entornos frágiles y presentaciones**

A veces una presentación fallará porque estamos utilizando comandos frágiles dentro de un frame; generando un error arcano –normalmente, que ha llegado al final del texto sin encontrar el cierre del entorno frágil aunque sí hemos puesto el cierre requerido–. Nos podemos volver bastante locos hasta descubrir qué es este error si no conocemos este problema; si lo conocemos, cuando veamos cierres de entorno que son ignorados, podemos sospechar en primer lugar que hemos invertido el orden de cierre, algo que beamer gestiona muy mal. Si no es así, probablemente es un entorno frágil dentro de un frame.

Un escenario en el que ocurre y que es habitual es cuando utilizamos un verbatim dentro de un entorno frame. Por ejemplo, esto generará un error:

```
\begin{frame}
\begin{block}
      {La forma simple de definir la función principal}
\begin{verbatim}
int main (void){
}
\end{verbatim}
\end{block}
\end{frame}
```
Respecto a lo de los comandos frágiles, explicaremos qué son y porqué existen en la página 642 de este mismo libro. No es problema, porque tenemos cómo solucionarlo. Basta con añadir al entorno frame el modificador agile; haciendo:

```
\begin{frame}[fragile]
```
La Biblia de L'IE $X2_{\epsilon}$  David Santo Orcero pag. 187

Si configuramos el proyector y el monitor que ve el ponente como una única pantalla cuyo tamaño es la suma de ambas, significa que una aplicación a pantalla completa nos mostrará parte de su contenido en una pantalla, y parte del contenido en la otra. Y este es precisamente el truco que usa beamer.

A efectos de nomenclatura de beamer, se considera monitor primario el que va a representar la imagen en el proyector, y monitor secundario el que solo ve el ponente. Es intrascendente cual es el monitor configurado como primario de sistema, y el configurado como secundario de sistema, ya que ni beamer ni el visor PDF van a usar eso.

La idea es que cuando beamer genera la presentación, genera una presentación que tiene el doble de ancho –o de alto– que una presentación normal; y pone en la mitad de cada página del fichero de presentación la transparencia que corresponda, y en la otra mitad las anotaciones de la susodicha transparencia que corresponde. Si presentas ese PDF a pantalla completa, saldrá la transparencia por el proyector, y las anotaciones por el monitor.

Si ves esto confuso, no te preocupes. Vamos a ver más adelante un ejemplo que lo aclarará.

Para hacer presentaciones a dos monitores, lo primero que debemos hacer es incluir el paquete pfgpages:

#### **\usepackage{pgfpages}**

En el preámbulo del documento. Inmediatamente después, dentro del preámbulo, incluimos la instrucción:

#### **\setbeameroption{show notes on second screen=ubicación}**

Donde ubicación puede ser:

- right: Las anotaciones estarán a la derecha de la transparencia.
- left: Las anotaciones estarán a la izquierda de la transparencia.
- bottom: Las anotaciones estarán debajo de la transparencia.
- top: Las anotaciones están encima de la transparencia.

La Biblia de L'T<sub>E</sub>X 2<sub>ε</sub> David Santo Orcero pag. 194

## *Capítulo 8*

## **Bibliografia con BIBTFX**

*Las bibliografías son una de las tareas más pesadas a las que te enfrentarás en tu tesis doctoral, y no es precisamente una tarea cómoda en artículos científicos o en tu trabajo fin de grado o de master. Un montón de entradas que tienen que ser escritas exactamente en el mismo formato, con referencias cruzadas dispersas por todo el texto y en las que además tenemos que rehacer el trabajo más pesado –verificar las referencias y los formatos– cada vez que añadimos algo. Trabajo, en principio, no reutilizable cada cambio de revista, o para escribir el cuerpo de tu tesis a partir de artículos ya publicados. ¿Tendrá LATEX 2*<sup>ε</sup> *algo para ayudarnos a hacer este trabajo?*

Si hemos hecho la pregunta de esta forma, es porque ya sabemos la respuesta: sí. LAT<sub>E</sub>X 2<sub> $\varepsilon$ </sub> tiene un sistema de bibliografía muy potente, el BIBTEX, que es muy cómodo tanto para aquellos que necesitan ocasionalmente mandar algún artículo a una revista o hacer algún trabajo escolar como para los que están escribiendo un libro o una tesis. De hecho, los escritores de tesis y tesinas son los principales beneficiados de BIBTEX, ya que pueden reaprovechar las bibliografias de los artículos que van publicando; y según trabajas en tu tesis, te creas una base de datos bibliográfica que te servirá de inestimable ayuda tanto para publicar artículos, como para la redacción final de la tesis.

## **8.1. Filosofía de** BIBTEX

La idea básica de BIBT<sub>F</sub>X es tener un archivo que contenga la base de datos bibliográfica completa, con todas las entradas bibliográficas de todos los artículos y libros con los que vayas trabajando, y que vayas generando de forma incremental. Ese archivo estará en un formato neutro, que ya te aviso que es un estándar y que incluso te puedes descargar ya las referencias bibliográficas en ese formato. Según trabajas en tu tesis doctoral, acumulas una gran cantidad de artículos que has utilizado o consultado.

Cuando quieras hacer un artículo, la memoria de la tesis o del trabajo de fin de grado o de master, en el texto citarás lo que creas que debes citar; y será BIBTEX el que, de forma automática, extraerá de la base de datos bibliográfica los artículos citados, los incluirá en la bibliografía, y le dará a la bibliografía el formato exacto que se te ha requerido.

Con esto, se acabó el andar manteniendo y revisando la bibliografía, comprobando que no te has dejado referencias en la bibliografía de documentos que luego no citas; y puedes reutilizar la totalidad de la base de datos entre artículos, o entre artículos y la tesis. El trabajo ahorrado es realmente ingente.

Debemos tener en cuenta que normalmente trabajaremos en nuestro documento en el mismo tema; y en documentos futuros, trabajaremos con temas análogos. Esto hará que, con el tiempo, nuestra base de datos bibliográfica se irá haciendo cada vez más grande, por lo que hacer bibliografías es cada vez más sencillo –como sabrás, es normal dentro de un área de conocimiento que se cite siempre un conjunto determinado de artículos como de referencia, por lo que con frecuencia la bibliografía entre dos artículos de la misma temática puede actualizarse, pero no cambia en la mayor parte de las referencias citadas–. Siempre que redactemos un nuevo artículo en  $\langle \text{H} \text{F} \text{X} \text{2}_{\epsilon} \rangle$  incorporaremos las citas que todavía no tuviéramos a nuestra base de datos bibliográfica e indicaremos en el cuerpo del texto qué citamos esta vez.

Esta base de datos estará en un archivo de extensión ".bib", de cuyo formato hablaremos más adelante. Tenemos varias alternativas para generar esta base de datos; que no son mutuamente excluyentes. La primera, bajar de Internet una base de datos bibliográfica en formato

La Biblia de L'T<sub>E</sub>X 2<sub>ε</sub> David Santo Orcero pag. 216

Podemos citarla con:

#### **\cite{DSOpfc}**

Recordemos que el campo de referencia debe ser único; es decir, no debe haber dos entradas bibliográficas que tengan la misma referencia. La referencia es un campo imprescindible, ya que necesitamos de él para referenciar la cita. El campo referencia no puede tener espacios.

Un detalle importante es el relativo al orden de las entradas en el fichero .bib: el orden de las entradas bibliográficas es indiferente, es decir, no tenemos que poner ningún orden específico en las entradas bibliográficas a priori para que BIBT<sub>E</sub>X funcione. El orden de los campos de cada entrada bibliográfica también es indiferente, es decir, podemos poner los campos dentro de una referencia bibliográfica como nos interese. La única excepción es el campo referencia, que identifica unívocamente la referencia bibliográfica y que va siempre el primero.

#### **8.4.2.** Extrayendo las entradas BIBT<sub>E</sub>X de la Web

Para rellenar los campos, una primera aproximación perezosa es no saber de BIBT<sub>E</sub>X, y no complicarse la existencia. La mayor parte de los sitios de referencias bibliográficas permiten exportar la referencia en formato BIBTEX. Por ejemplo, si es a través de Google Scholar, realizamos la búsqueda del artículo que queremos referenciar:

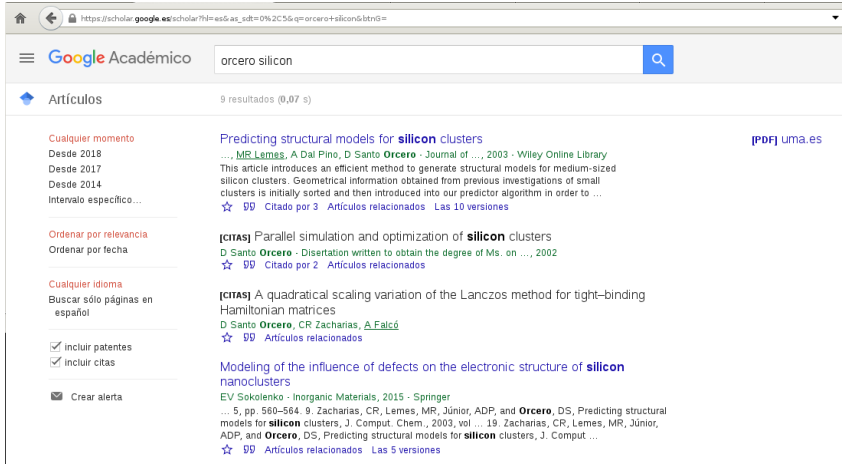

Seleccionamos las comillas que aparecen debajo del artículo a la derecha de la estrella, y nos aparece un desplegable:

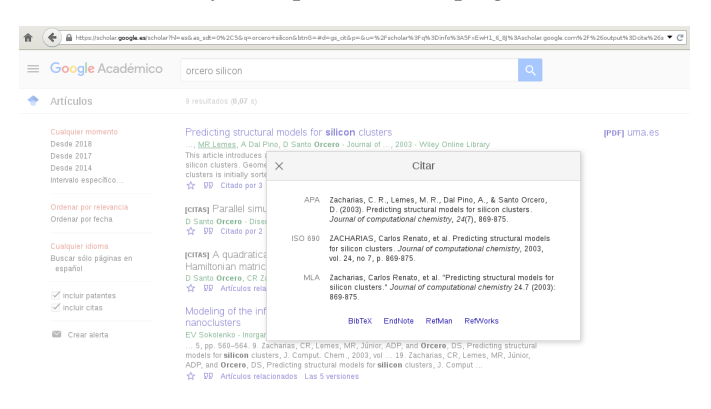

Seleccionamos BibTeX, y podemos descargar la entrada bibliográfica ya lista:

```
@article{zacharias2003predicting,
title={Predicting structural models for silicon clusters},
  author={Zacharias, Carlos Renato and
    Lemes, Maur{\'\i}cio Ruv and Dal Pino, Arnaldo
    and Santo Orcero, David},
  journal={Journal of computational chemistry},
 volume={24},
 number={7},
 pages={869--875},
 year={2003},
 publisher={Wiley Online Library}
}
```
Además de en Google Scholar, lo encontramos en otros sitios. Por ejemplo, en Research Gate, buscamos el artículo:

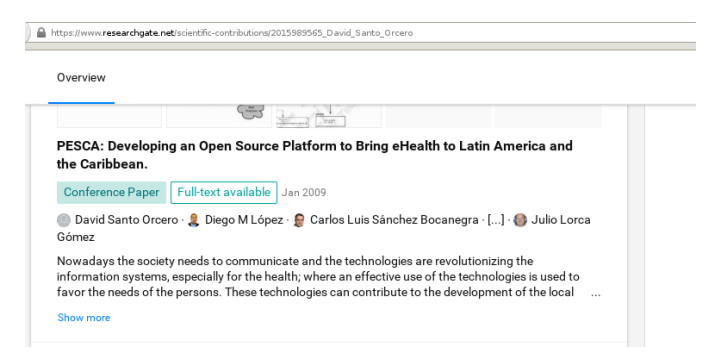

La Biblia de L'E $X2_{\epsilon}$  David Santo Orcero pag. 224

Pulsando en el título, entramos en la página del artículo:

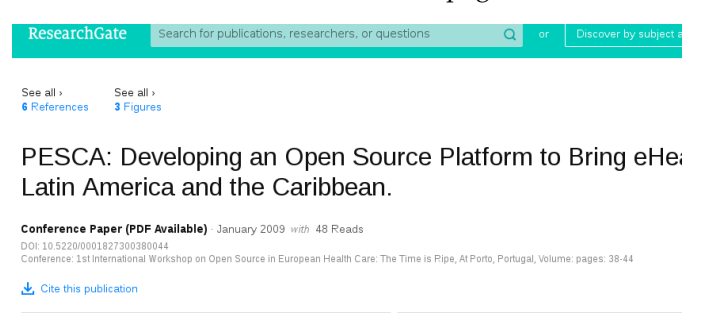

Dentro de la página del artículo, seleccionamos *"Cite this publication"* y nos aparece este menú:

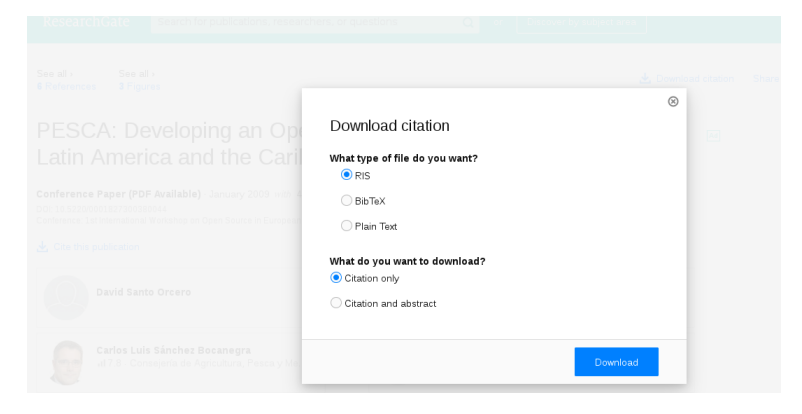

Seleccionamos BibTeX, y listo. También podemos exportar a BibTeX en DBLP:

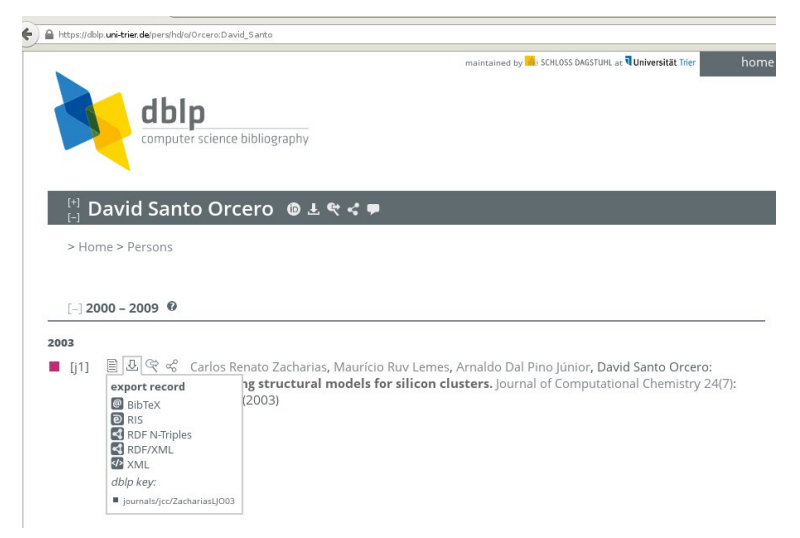

Y en otras muchas páginas de búsqueda de referencias bibliográficas.

### **8.4.3. Los campos de las referencias bibliográficas**

Una referencia bibliográfica tiene gran cantidad de información. Esta información está organizada en campos, cada uno de los cuales debe tener un tipo de información predeterminada y fija para poder referenciarse de forma correcta en una bibliografía; así como campos que son opcionales. Esto tiene su lógica, similar a la de L<sup>AT</sup>EX 2 $\varepsilon$ ; nosotros no decimos qué va en cursiva o qué va en negrita; nosotros lo que diremos a LAT<sub>E</sub>X 2<sub>ε</sub> es quién es el autor, cual es el título de la referencia, unos datos acerca de como localizarla, y le dejamos el formato estilo de bibliografía a él.

#### **8.4.3.1. Campos obligatorios**

Cada tipo distinto de referencia bibliográfica tiene un conjunto de campos que son obligatorios. Estos campos dependen del tipo de referencia bibliográfica; y si no los incluimos, aunque LATEX 2 $_{\varepsilon}$  y BIBTEX sean capaces de generar la bibliografía, esta no va a cumplir las normas bibliográficas de ese estilo –además, quedando bastante antiestética–. Los campos obligatorios coinciden con aquellos que la mayor parte de las revistas consideran como imprescindibles, y con aquellos que son imprescindibles para localizar un documento y son comunes en una bibliografía.

Algo que he escuchado de algún alumno es la pregunta de qué hacemos si no tenemos suficiente información para un campo obligatorio de una referencia bibliográfica. Si disponemos del documento citado, o podemos localizarlo de forma inconfundible con la información que tenemos, probablemente es que estamos utilizando un tipo de referencia bibliográfica LATEX 2 $_{\epsilon}$  equivocada, citando un trabajo de procedimiento como un libro, o un libro como artículo. Otro escenario muy distinto es que no dispongamos del artículo, no lo hemos leído, y queremos incorporarlo en la bibliografía. Aquí es cierto que pueden faltarnos datos para realizar la entrada bibliográfica correcta en  $L_{\text{F}}\text{X2}_{\varepsilon}$ ; pero debemos recordar que si lo que vamos a citar es lo suficientemente importante para ir en la bibliografía, significa que merece el esfuerzo de buscarlo y al menos ojearlo. Si no lo hemos leído, y no merece el esfuerzo ni de buscarlo, no debe estar en la bibliografía, y no debemos citarlo. No tiene

La Biblia de L'T<sub>E</sub>X 2<sub>ε</sub> David Santo Orcero pag. 226

## *Capítulo 9*

# **Edición de fórmulas matemáticas en LATEX 2**ε**con** AMS**-LATEX**

*Uno de los puntos fuertes de LATEX 2*ε *es la facilidad para escribir funciones matemáticas. Mediante un lenguaje especial que vamos a aprender especificamos como es la fórmula, y LATEX 2*ε *se encarga de maquetarla. Quien ha visto los resultados de las fórmulas en LATEX 2*ε *conoce la increíble terminación de estas.*

Cuando estudiaba la carrera de Ingeniería Informática –en la época, aún era "licenciatura en informática"–, tuve que hacer un trabajo bastante grande para una asignatura que involucraba muchas fórmulas. Comencé haciendo el trabajo no recuerdo bien si en WordStar o en WordPerfect. Aquello era un trabajo largo, tedioso y extremadamente complicado. Cada fórmula salía a sangre y hierro. Con los procesadores de textos modernos, no habría cambiado mucho el esfuerzo. En aquella época, llevaba ya medio año trabajando en Linux; y todavía lo usaba apenas para programar. Tomé la decisión de intentar reescribir el trabajo en LATEX 2 $_{\varepsilon}$ –en la época, LATEX–, porque había escuchado que era muy bueno para eso de las fórmulas. Con un chuletario que encontré con algunos comandos –Internet aún estaba fuera del alcance de los alumnos de la Universidad, salvo que te colaras en la sala de terminales del centro de cálculo y supieras como entrar en el VAX y defenderte con el Gopher

La capacidad de agrupamiento de estos operadores la comparten muchos otros: la tienen también \widehat, \widetilde, y todos los acentos anchos disponibles en  $\mathbb{E} \mathbb{E} \times \mathbb{E}$ , y de los que ya hemos hablado en las tablas de símbolos incluidas con anterioridad.

#### **9.4.3.6. Negando operadores**

Muchos símbolos se pueden negar. En la práctica esto supone que LAT<sub>E</sub>X 2<sub>ε</sub> incluya una barra adicional que "tache" el operador. En LAT<sub>E</sub>X 2<sub>ε</sub> conseguimos esto con el operador \not.

Por ejemplo, un operador afirmado sería:

```
\begin{equation}
a < b \Rightarrow a \in A
\end{equation}
```
Lo que genera como salida:

$$
a < b \Rightarrow a \in A \tag{9.72}
$$

Por otro lado, podemos negar el operador:

```
\begin{equation}
i \not< j \not\Rightarrow a \not\in A
\end{equation}
```
Lo que a su vez genera como salida:

$$
i \nless j \nless a \notin A \tag{9.73}
$$

Ojo: no debe haber espacio entre \not y el operador que se va a negar para que funcione \not si el operador comienza con \ o por un símbolo. Si el operador comienza por una letra, dejaremos un espacio simple.

Es importante que recordemos que  $A_{\mathcal{M}}S$ -L<sup>AT</sup>EX tiene caracteres propios para representar algunos símbolos de negación definidos en el paquete amssymb; y que hemos visto en secciones anteriores de este capítulo. A veces nos interesa más utilizarlos, o a veces nos interesa negar con \not. Veámoslo con un ejemplo. Si incluimos dicho paquete, podemos hacer lo anterior con:

```
\begin{eqnarray}
i \not< j \not\Rightarrow a \not\in A\\
i \nless j \nRightarrow a \notin A
\end{eqnarray}
```
Que genera como salida:

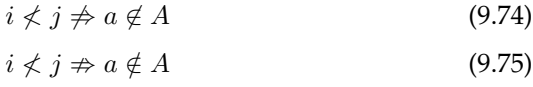

Difícil de diferenciar los resultados. Como curiosidad, el símbolo 3 no tiene un comando fácil para representar el glifo del susodicho símbolo tachado; se puede tachar mediante paquetes que incluyen  $\not\ni$  como glifo independiente, pero son paquetes que "tocan" todo el modo matemático, y traen más complicaciones de las que solucionan. Tachar el glifo 3 es, por otro lado, tan sencillo como hacer \not\ni en entorno matemático. El concepto clave aquí es que, independientemente de que no tengamos el comando para dibujar un glifo tachado en concreto, en la práctica podemos tachar casi cualquier cosa.

#### **9.4.3.7. Las llaves**

Podemos poner llaves en una fórmula, utilizando el entorno cases, que es subentorno del entorno matemático. Dentro de este entorno podemos usar & para centrar y tabular.

Un ejemplo del uso de cases es:

```
\begin{equation}
S_n=
\begin{cases}
                n & \text{si $n$ es par}\\
\frac{1}{n} & \text{si $n$ es impar}
\end{cases}
\end{equation}
```
Que genera como salida:

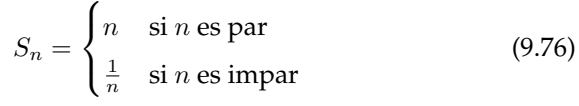

#### **9.4.3.8. Afinando los "castillos de fracciones"**

Podemos conseguir fracciones anidadas de forma estética utilizando el comando \cfrac. Antiguamente teníamos \lcfrac y \rcfrac; \lcfrac centraba las fracciones a la izquierda, y \rcfrac centraba las fracciones a la derecha.  $\csc$ frac deja escoger el centrado a LATEX 2 $_{\varepsilon}$ , y funciona actualmente tanto para fracciones a la izquierda como para fracciones a la derecha,  $y \leq x \cdot y \cdot z$  fraccionan ya.

Un ejemplo de centrado de fracciones por la derecha es:

```
\begin{equation}
\cfrac{1}{\sqrt{1}+
\cfrac{2}{\sqrt{2}+
\cfrac{3}{\sqrt{3}+
\cfrac{4}{\sqrt{4}+
\cfrac{5}{\sqrt{5}+
\cfrac{6}{\sqrt{6}+
\cfrac{7}{\sqrt{7}+
\cfrac{8}{\sqrt{8}+\dots
}}}}}}}}
\end{equation}
```
## *Capítulo 10*

## **Gráficos en LATEX 2**ε

*Los gráficos son una de las "bestias pardas" de los procesadores WYSIWYG. Por cuando saltan, y por cuando se "deshacen". Pero son imprescindibles. Vamos a aprender en este capítulo cómo dibujar gráficos en LATEX 2*ε*.*

LAT<sub>E</sub>X 2<sub>ε</sub> tiene un planteamiento completamente distinto para los gráficos que los procesadores WYSIWYG. O mejor dicho, tiene varios planteamientos completamente distintos. Cada planteamiento de los varios que tiene LAT<sub>E</sub>X 2<sub> $\varepsilon$ </sub> tiene sus ventajas y sus inconvenientes, solo que todos tienen una faceta en común: funcionan. Puede que según el problema sean unos métodos más cómodos que otros, pero siempre conseguiremos aquello que nos proponemos, y no aquello que quiere el programa que hagamos. En este capítulo veremos algunos de los planteamientos que nos proporciona LAT<sub>E</sub>X 2<sub>ε</sub>, y que son más genéricos: dibujar elementos simples para componer dibujos; dibujar gráficos, y gráficos de barras, e incorporar imágenes dibujadas con un editor externo. Sin embargo, en LAT<sub>E</sub>X 2<sub> $\varepsilon$ </sub> tenemos paquetes capaces de dibujar muchas cosas específicas: árboles, partituras musicales y hasta posiciones de piedras en tableros de weiqi<sup>1</sup> o fórmulas químicas. Siempre será más cómodo

<sup>&</sup>lt;sup>1</sup>Juego de origen chino, con cuatro mil años de antigüedad, que se consideraba una de las artes clásicas en China.

diámetro cuyo centro estará a 11'25 centímetros a la derecha del margen izquierdo del flotante, y a siete centímetros y medio encima del margen inferior del flotante.

Podemos poner varios comandos a partir de un put. Por ejemplo:

```
\setlength{\unitlength}{1cm}
\begin{picture}(4,4)
\put(3,2){\circle{1.0}\circle{0.8}\circle{0.6}}
\end{picture}
```
Genera como salida:

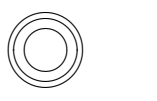

Pone tres círculos concéntricos, de 1.0cm, 0.8cm y 0.6cm, centrados a tres centímetros sobre el eje X del centro de coordenadas, y a 2 cm sobre el eje Y del centro de coordenadas.

Muchas veces tenemos elementos repetidos. Afortunadamente, el entorno picture nos dota de un comando que nos permite dibujar varias veces la misma figura a partir de una definición única de un elemento. Para ello, tenemos el comando:

```
\multiput(coordenadaX,coordenadaY)
         (incrementoX,incrementoY)
         {número}{elemento}
```
Donde se repetirá el dibujo del elemento elemento el número de veces indicado en número, comenzando por la coordenada X especificada en coordenadaX, y la coordenada Y coordenadaY; e incrementando en cada repetición incrementoX a la coordenada X e incrementoY a la coordenada Y.

```
\setlength{\unitlength}{1cm}
\begin{picture}(18,2)
\put(1,1){\makebox(6,1)[t]{Dentro t}}
\put(1,1){\makebox(6,1)[b]{Dentro b}}
\put(1,1){\makebox(6,1)[tl]{Dentro tl}}
\put(1,1){\makebox(6,1)[br]{Dentro br}}
\put(1,1){\makebox(6,1)[s]{Dentro s}}
\end{picture}
```
Que genera como salida:

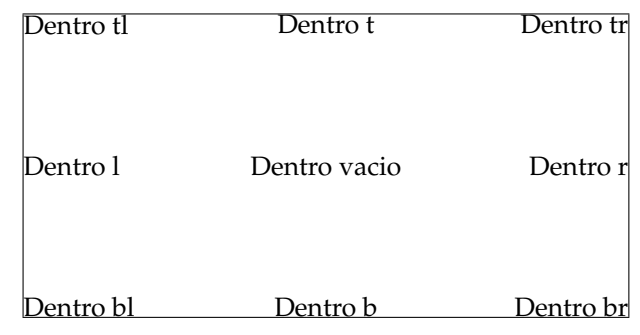

### **10.3.2. Dibujando ovales**

Aclaremos primero que en el entorno picture una oval es un rectángulo de puntas romas. Ahora que sabemos esto, vamos a ver cómo dibujar ovales. La sintaxis de una oval es:

```
\begin{picture}
\oval(anchoOval,altoOval)[parteOval]
\end{picture}
```
Donde anchoOval es el ancho de la oval, y altoOval es el alto de la oval.

parteOval determina qué parte de la oval se va a dibujar. Si no se indica, se dibuja la oval completa.

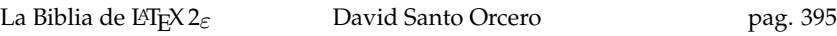

Donde cada barra del gráfico está determinada por una instrucción bar, y podemos poner tantas barras como, en principio, queramos -o quepan-. La sintaxis de una única línea bar es:

**\bar{cantidad}{relleno}**

Donde cantidad es la cantidad que modela la barra, y que determina su tamaño; y relleno es el patrón de relleno de la barra. Tenemos ocho rellenos distintos, que son los números entre 1 y 8; y el 0, que determina que se escriba la cantidad determinada por cantidad; pero no se dibuje la barra; lo que es distinto de 1, que significa *dibuja la barra y no pongas ningún patrón dentro*.

Un primer ejemplo de gráfico de barras es:

```
\begin{barenv}
\bar{48}{3}
\bar{85}{4}
\bar{62}{2}
\bar{93}{1}
\bar{74}{5}
\end{barenv}
```
Que genera como salida:

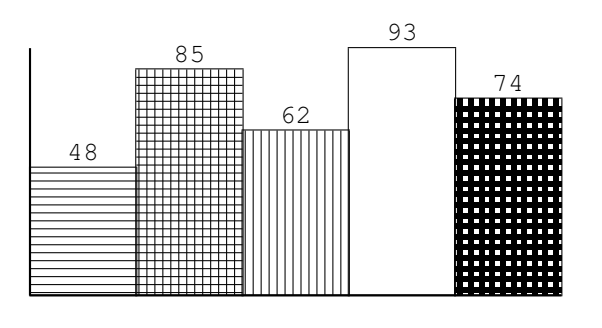

En este ejemplo tenemos un gráfico de cinco barras; donde la primera tendrá un tamaño de 48 y un patrón de relleno de 3 –es decir, estará rellena de líneas horizontales–, la segunda un tamaño de 85 y estará rellena de líneas horizontales y verticales formando cuadrados –patrón de relleno 4–, la tercera un tamaño de 62 y un patrón de relleno 2 –líneas

La Biblia de L' $TrX 2_{\varepsilon}$  David Santo Orcero pag. 415

Por ejemplo, podemos hacer:

```
\begin{bchart}[steps={17,30,50,79.5,95},unit=\ %]
\bcbar[text={Tomates gordos}]{48}
\bcbar[text={Tomates peque\~nos}]{85}
\bcbar[text={Naranjas}]{62}
\bcbar[text={Peras}]{93}
\bcbar[text={R\'abanos y otras verduras}]{74}
\end{bchart}
```
Que genera como salida:

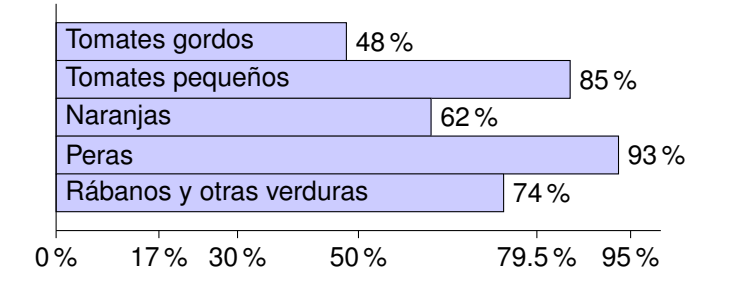

Ojo: si indicamos la lista de marcas con steps, el paquete bchart ignorará el parámetro step y no hará las marcas a intervalos regulares.

Finalmente, podemos esconder las marcas con:

#### **\begin{bchart}[plain]**

Por ejemplo, podemos hacer:

```
\begin{bchart}[plain,unit=\ %]
\bcbar[text={Tomates gordos}]{48}
\bcbar[text={Tomates peque\~nos}]{85}
\bcbar[text={Naranjas}]{62}
\bcbar[text={Peras}]{93}
\bcbar[text={R\'abanos y otras verduras}]{74}
\end{bchart}
```

```
\bcbar[text={purple},color=purple]{100}
\bcxlabel
        {Colores primarios y secundarios sustractivos RYB}
\end{bchart}
```
Que genera como salida (en el libro impreso se verá como tonos de grises):

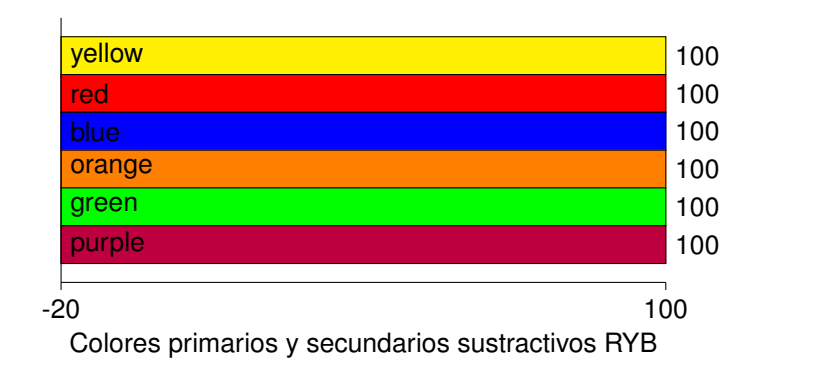

Por ejemplo, podemos hacer con los colores CMYK:

```
\begin{bchart}
\bcbar[text={cyan},color=cyan]{100}
\bcbar[text={magenta},color=magenta]{100}
\bcbar[text={yellow},color=yellow]{100}
\bcbar[label={black},color=black]{100}
\bcxlabel{Colores primarios CMYK}
\end{bchart}
```
Que genera como salida (en el libro impreso se verá como tonos de grises):

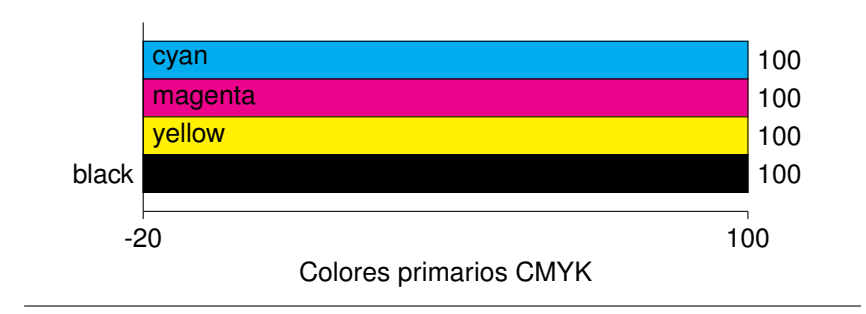

la misma barra invertida, y que la declaración de la función se hace entre llaves.

Por ejemplo, si hacemos:

```
\begin{tikzpicture}
   \begin{axis}[ xmin=-0.8, xmax=3, ymin=-0.25, ymax=1]
     \addplot[purple,domain=-1:3,samples=100]
      plot (\x,{\x^2});
\end{axis}
\end{tikzpicture}
```
Obtendremos:

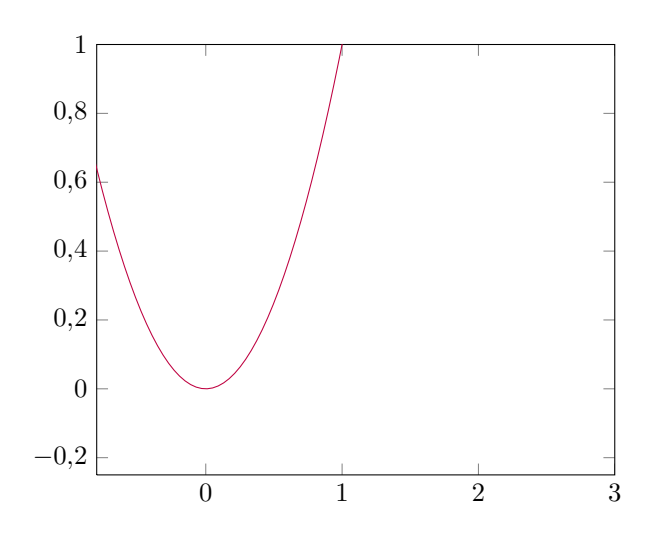

Es importante observar que la gráfica no va a rebasar nunca los ejes; es decir, que los valores de la función cuyo X sea menor que Xmin, o mayor que Xmax; o aquellos cuyo Y sea inferior a Ymin o superior a Ymax no se dibujan.

La fórmula a dibujar puede ser arbitrariamente compleja, e incluir funciones trigonométricas y exponenciales, entre otras muchas, así como constantes de uso común, como  $e \circ \pi$ ; aunque siempre por su denominación en inglés.

Podemos dibujar más de una gráfica en los mismos ejes, solamente añadiendo varios addplot dentro del mismo entorno axis. Por ejemplo, haciendo:

```
\begin{tikzpicture}
     \begin{axis}[ xmin=-1, xmax=2, ymin=0, ymax=8]
     \addplot[blue,domain=-1:2,samples=1000]
       plot (\x,{sin(360*pi *\x)^2});
     \addplot[red,domain=-1:2 ,samples=1000]
       plot (\x, \{e^{\lambda} \x}\addplot[purple,domain=-1:2,samples=1000]
       plot (\x,{e^\x*sin(360*pi *\x)^2});
     \addplot[domain=-1:2 ,samples=1000]
       plot (\x, \{e^{\lambda} - \x};
\end{axis}
\end{tikzpicture}
```
Obtendremos:

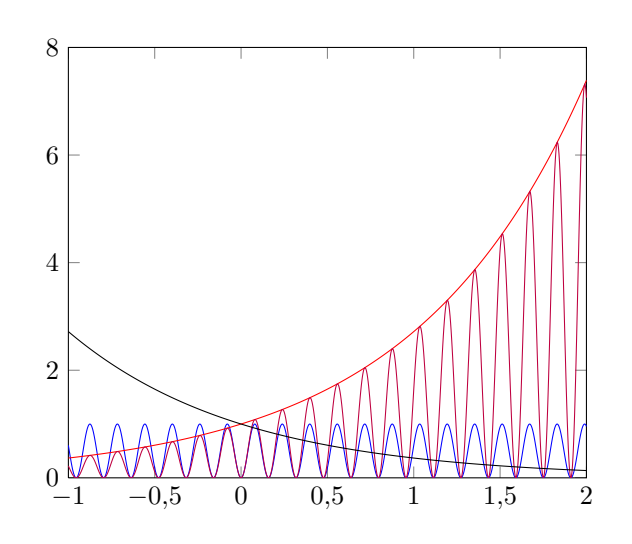

Si incluimos varias gráficas, a veces queda confuso si debemos utilizar el mismo color para todas las funciones –por ejemplo, si vamos a imprimir en impresora en blanco y negro, o editar en un libro, ya que la impresión en color dispara los costes en un orden de magnitud; y en muchas editoriales, ni siquiera es planteable el color fuera de la porta-

La Biblia de L'TEX 2 $\varepsilon$  David Santo Orcero pag. 464

da y la contraportada–. Aquí nos puede interesar hacer uso de líneas punteadas. Esto se consigue con dashed. Por ejemplo, podemos hacer:

```
\begin{tikzpicture}
   \begin{axis}[xmin=0, xmax=3, ymin=-1.1, ymax=1.1,
     xlabel={$t$}, ylabel={$x(t), y(t)$}]
     \addplot[blue, domain=0:3, samples=1000]
      plot (\x, \{ (1 + \x) * exp(-\x) * sin(120 * pi * \x) \});
     \addplot[red, domain=0:3, , samples=1000, dashed]
       plot (\x, \{ (1+\x) * exp(-\x) \});
     \addplot[red, domain=0:3, samples=1000, dashed]
       plot (\x, {\ -1+\x) * exp(-\x) } ;\end{axis}
\end{tikzpicture}
```
Obteniendo como resultado:

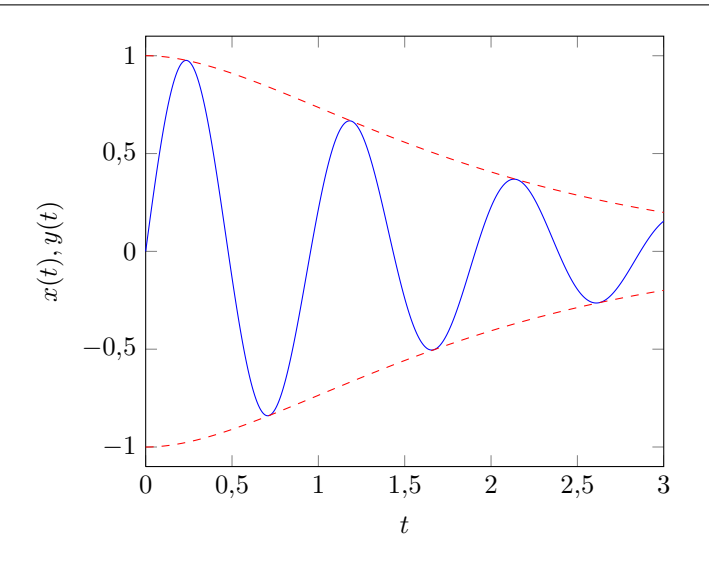

## **10.7.3. Dibujando gráficas a partir de ficheros con volcados de números**

Podemos perfectamente incluir los datos a partir de un fichero, en lugar de hacerlo de una función.

Y si alineación es center –el valor por defecto–, haciendo esto:

```
\begin{tikzpicture}
   \begin{axis}[xmin=0, xmax=3, ymin=-1.1, ymax=1.1,
                xlabel={$t$}, ylabel={$x(t), y(t)$},
                 legend cell align=center
                ]
     \addplot[red, domain=0:3, , samples=1000, dashed]
       plot (\x, {\ (1+\x) \ * \ exp(-\x) \ } )\addplot[blue, domain=0:3, samples=1000]
       plot (\x, \{ (1 + \x) * exp(-\x) * sin(120 * pi * \x) \});
     \addplot[red, domain=0:3, samples=1000, dashed]
       plot (\x, {\ -1+\x) \ * \ exp(-\x) } )\legend{{$(1+x)*e^{-x}$},
             {$(1+x)e^{-x}sen(120\pi x)$},
              {$-(1+x)*e^{-x}$}
            }
\end{axis}
\end{tikzpicture}
```
Obtenemos esto:

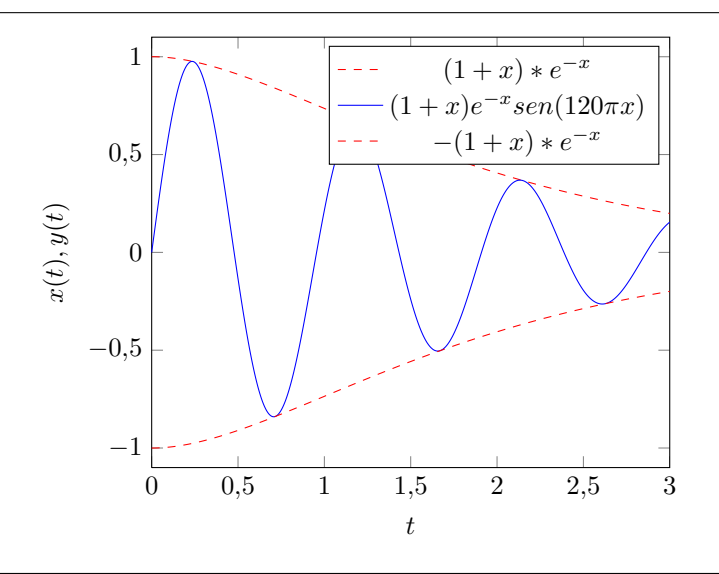

Del mismo modo que podemos cambiar la alineación del texto en la leyenda, también podemos cambiar la alineación del cuadro de leyenda respecto del gráfico. Esto lo haremos especificando dentro los parámetros del entorno axis el comando:

La Biblia de L' $\text{Tr}X 2_\varepsilon$  David Santo Orcero pag. 497

Cada una de estas líneas corresponde con un único punto, de coordenadas posX y posY, etiquetado con la etiqueta etiqueta. No es necesario que se pongan todos los puntos ordenados por el mismo tipo de etiquetas.

Por ejemplo, si hacemos:

```
\begin{tikzpicture}
\begin{axis}
\addplot [
    scatter,
    only marks,
   point meta=explicit symbolic,
    scatter/classes={
                     patos={mark=square*,blue},
                     peces={mark=triangle*,purple},
                      elefantes={mark=*,red},
                     humanos={mark=x,black}
                     },
         ] table [meta=label]
             {
              x y label
              0.2 0.2 patos
              0.43 0.28 peces
              0.47 0.20 peces
              0.23 0.21 patos
              0.44 0.26 peces
              0.46 0.27 peces
              0.45 0.25 peces
              0.17 0.12 elefantes
              0.16 0.125 elefantes
              0.12 0.13 elefantes
              0.21 0.22 patos
              0.23 0.121 elefantes
              0.31 0.123 elefantes
              0.06 0.08 humanos
              0.072 0.11 humanos
              0.07 0.091 humanos
              0.19 0.23 patos
              0.06 0.113 humanos
              0.08 0.1 humanos
             };
```

```
\end{axis}
\end{tikzpicture}
```
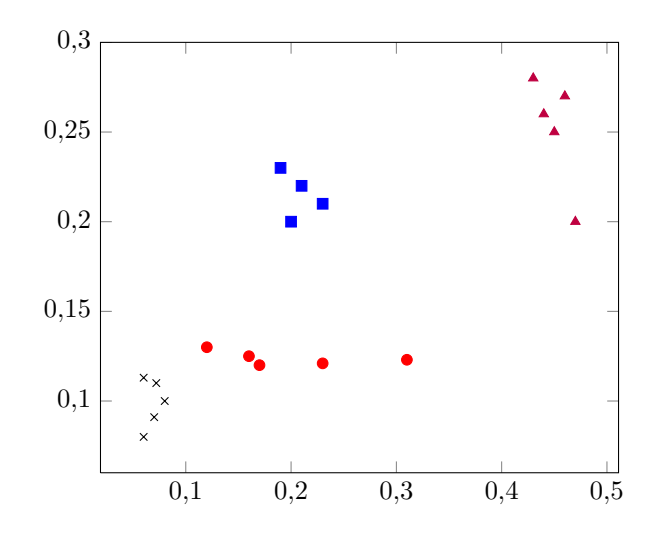

Obtenemos:

Todo lo que se ha dicho en este capítulo respecto a este entorno de ejes, de escalado, y de cambiar propiedades funciona en los gráficos de dispersión, por lo que podemos usar los comandos anteriores para tareas tales como crear leyendas, o ajustar los ejes a nuestro interés estético.

### **10.7.9. Dibujando gráficas en 3D**

El dibujo de gráficas 3D es un mundo aún mayor que el de gráficas 2D; se podría escribir un libro sobre lo que se puede llegar a hacer. Y no son de uso mayoritario. Sin embargo, lo interesante es que aprendido lo que sabemos una vez llegamos hasta aquí, no es complicado entender cómo funcionan: aquellas familias de comandos para los que tenemos una versión para la coordenada X, y otra para la coordenada Y, tendrán una función adicional para coordenada Z. Por ello, en lugar de repetir el todo lo que llevamos de axis otra vez para la coordenada Z, vamos a poner algunos de los usos ilustrativos más comunes, y vamos a explicar lo que aparece nuevo. Un ejemplo simple de gráfica 3D es:

```
La Biblia de L'\text{Tr}X 2_\varepsilon David Santo Orcero pag. 511
```
Muestra de contenido del libro *La Biblia de Ε<sup>γ</sup>ΓΕ*Χ 2<sub>ε</sub> de David Santo Orcero

```
\begin{tikzpicture}
\begin{axis}[]
\addplot3 [
           surf,shader=flat,
           samples=20,
           domain=-1:0,
           y domain=0:2*pi,
           z buffer=sort,
          ] (
              {sqrt(1-x^2) * cos(deg(y))},
             {sqrt(1-x^2) * sin(deg(y))},
             x
            );
\end{axis}
\end{tikzpicture}
```
Vemos que utilizamos el comando \addplot3, que tiene una sintaxis muy parecida. Que especificamos dos rangos, en lugar de uno –el segundo, lo especificamos con y domain-, y añadimos:

#### **surf, shader=flat,**

surf lo pondremos cuando queramos que nos dibuje la superficie, y shader=flat cuando no queramos que aparezcan las líneas entre superficies calculadas. En este caso, obtenemos sin shader=flat:

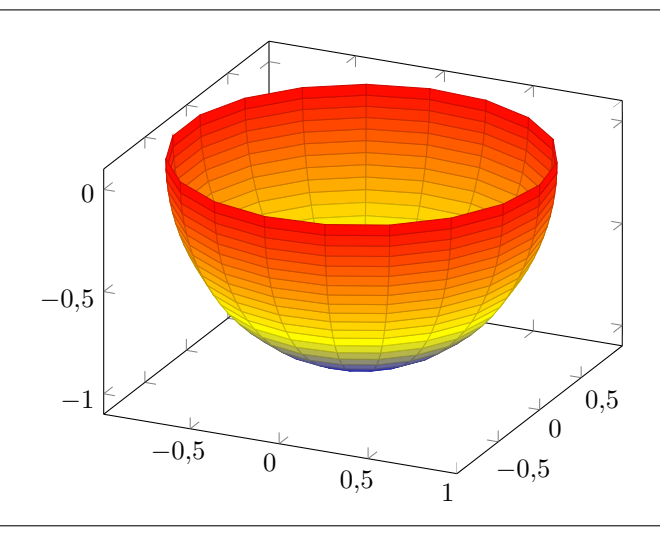

 $-0,5$ 0 0,5 1  $-0,5$ 0  $-1$   $\swarrow$  0,5  $-0,5$ 0

Y con shader=flat:

Es interesante ver cómo se rota una gráfica. En principio, una gráfica sin rotar sería:

```
\begin{tikzpicture}
\begin{axis}[xlabel=$x$, ylabel=$y$,small]
\addplot3 [
           surf,
           domain=-2:2,
           domain y=-1.3:1.3,
          ] {exp(-x^2-y^2)*x};
\end{axis}
\end{tikzpicture}
```
Obtenemos:

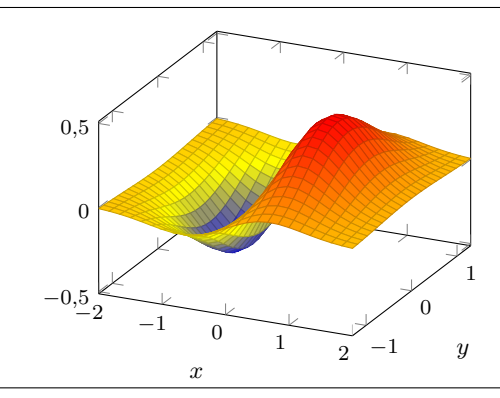

## *Capítulo 11*

## **Control de formato y maquetación manual en LATEX 2**ε

*Podemos pensar que "falta poco" por saber de LATEX 2*ε*. Y no es así. Hasta ahora hemos visto una introducción a LATEX 2*ε*; pero aún falta muchísimo por ver. Hay mucho material sobre cómo hacer auténticas virguerías con LATEX 2*ε*. Hemos estado confiando hasta ahora en este libro en el "maquetador inteligente". Ahora que sabemos pilotar, igual ya no necesitamos asistencia. Así que el "maquetador inteligente" nos pasa los mandos, y nosotros daremos las órdenes al "maquetador obediente".*

Hasta ahora hemos seguido el modelo que he denominado repetidas veces "de maquetador inteligente". En este modelo de trabajo, suponemos que LAT<sub>E</sub>X 2<sub> $\varepsilon$ </sub> es un "maquetador inteligente"; es decir, un buen profesional, que sabe lo que hace, que va a dar un formato coherente y correcto a todo lo que hace, según unos estándares preestablecidos y aceptados por la industria.

Y si bien esto suele ser así, a veces el modelo de "maquetador inteligente" no nos es adecuado: o porque la forma de generar el documento no concuerda con las normas de maquetación de nuestra universidad o empresa, porque el formato no coincide con el que queremos entregar, o simplemente porque no nos gusta la estética.

En este capítulo, vamos a cambiar el modelo. Vamos a aprender a dar órdenes a LATEX 2ε sobre cómo maquetar –hasta ahora, le hemos dicho qué maquetar, no cómo hacerlo–. Ahora nuestro maquetador no es tan listo, no nos satisface su trabajo, y le vamos a dar órdenes puntuales de cómo queremos las cosas.

Dentro de estas órdenes de formato, tenemos dos opciones: las de preámbulo, o las que "empotramos" en el texto. Las de preámbulo nos permiten modificar prácticamente sin trabajo documentos enteros de cientos de páginas: por ejemplo, yo tengo las órdenes de preámbulo para el formato de trabajos fin de grado de la Escuela Técnica Superior de Ingenieros en Informática; por lo que aquellos alumnos que les oriento $1$ el trabajo fin de grado ignoran el formato de lo que hacen hasta el ultimísimo día: le pegamos la cabecera, recompilamos un par de veces, y a imprimir.

Para los puntos donde excepcionalmente queremos conseguir algún efecto, tenemos órdenes puntuales de formato. Podemos hacerlo –vamos a explicarlo–; pero también podemos crear nuestros propios entornos, para conseguir efectos impresionantes con poco trabajo.

Hay algo que debes saber: tanto todos mis libros autopublicados, como el material de todos los cursos que imparto, están hechos íntegramente en  $\mathbb{E} \mathbb{E} \times 2_{\varepsilon}$ . También redacto mis informes periciales, mis informes de auditoría, mis presentaciones, y mis proyectos en LAT<sub>E</sub>X 2<sub>ε</sub>. Absolutamente todo lo que he utilizado para hacer cualquiera de los libros, cualquiera de las audiorías, cualquiera de las consultorías o cualquiera los materiales que yo he creado en los últimos 20 años lo he hecho utilizando LAT<sub>E</sub>X 2<sub>ε</sub>; y absolutamente todos los "trucos" que he utilizado los últimos 20 años, están explicados en este libro. Muchos de los efectos que ves los he conseguido creando mis propios entornos y comandos, de forma que he podido después reajustar todo desde cabecera para que quede bien. Lo que te falta por aprender, lo vas a aprender ahora.

En este capítulo también vas a ver algunos entornos interesantes para hacer cosas específicas –incluir código fuente de programas con una buena estética, dependiente del lenguaje de programación; o incluir fórmulas químicas, por poner algunos ejemplos–. Espero que con todo esto obtengas los conocimientos que necesitas para editar correctamente el

<sup>&</sup>lt;sup>1</sup>Nunca me ha gustado la palabra "dirigir" relativa a lo que hago, yo no dirijo nada. En EEUU se habla de "advisor" –consejero– y en Brasil de "orientador", lo que me parece una definición más correcta de mi papel.

material que tenías en mente cuando adquiriste este libro: sea un trabajo de clase, un trabajo fin de grado, una tesis doctoral, o la documentación que le quieres mandar a un cliente.

De cualquier forma, es importante que tengas claras dos ideas: la primera, que el hecho de que **puedas** hacer algo no significa que **tengas** que hacerlo. Mantén limpio tu documento de "efectos especiales"; procura tener una maquetación simple y clara, y no "enloquecer" añadiendo fuentes y colorines –aprenderemos también ahora a hacer estas dos cosas: añadir fuentes distintas y colores distintos a nuestro material en L<sup>A</sup>T<sub>F</sub>X 2<sub>ε</sub>-.

La segunda idea es que siempre es mejor ajustar el formato en cabecera que hacerlo con microajustes donde algo no te gusta. Y siempre es mejor hacer los efectos –como el párrafo introductorio de cada capítulo de este libro– mediante entornos y comandos que tú mismo crees, que copiar y pegar un mismo código de maquetación decenas de veces por el documento.

Comentado todo esto, entramos en faena.

## **11.1. Tomando el control del formato de nuestro documento**

### **11.1.1. Definiendo cabeceras**

Lo primero que podemos querer cambiar de una página son las cabeceras y los pies de páginas.

Hay muchas formas de hacer esto; pero la más fácil es haciendo uso del paquete fancyheadings, que nos permitirá hacer uso de varios estilos de cabecera y de pie de página. Incluimos el paquete de fancyheadings haciendo:

#### **\usepackage{fancyheadings}**

Existe una versión más reciente de este paquete, denominada fancyhdr, que podemos incluir con:

La Biblia de L'TEX 2 $\varepsilon$  David Santo Orcero pag. 525

Por ejemplo, si incluímos esto en la cabecera de un texto *Lorem Ipsum* con la clase book:

```
\langle\hbox{\tt usepackage}\{\hbox{\tt fancyhdr}\}ismod metastyle{fancyplain}<br>\pagestyle{fancyplain}
\payeseyie(iameypiain;<br>\lhead[Par(\thepage),arriba,izquierda]
{Impar(\thepage), arriba, izquierda}
\chead[Par,arriba,centrado] {Impar,arriba,centrado}
\rhead[Par,arriba,derecha]{Impar,arriba,derecha}
isited (Par(\thepage), abajo, izquierda]
abased in the state of the set of interest executives (Impar(\thepage),abajo,izquierda}
\cfoot[Par,abajo,centrado]{Impar,abajo,centrado}
\rfoot[Par,abajo,derecha]{Impar,abajo,derecha}
\inead[Par(\thepage), arriba, izquierda]
(croot [Par, and Jo, centrado] { impar, and Jo, centrado}
```
Obtendremos esta cabecera de página impar:

Impar(1),arriba,izquierda Impar,arriba,centrado Impar,arriba,derecha gue eros, consequentum nec, semper elementum nec, semper elementum nec, semper eget tellus. Nulla metallis. Nu ante accumsan, varius massa ut, laoreet enim. Pellentesque eget finibus

Lorem ipsum dolor sit amet, consectetur adipiscing elit. Mauris eu euismod metus. Aliquam imperdiet massa leo, eu elementum leo dictum sit amet. Aenean laoreet ac purus eget sagittis. Curabitur vel elit augue. Ut quis placerat purus. Morbi lacinia, nibh ac imperdiet dignissim, ligula dui faucibus nibh, vel ullamcorper tortor lorem at massa. Maecenas aliquet suscipit nunc quis sagittis. Fusce ipsum magna, convallis non facilisis ac, venenatis vitae magna. Nunc gravida placerat finibus. Nulla facilisi. Phasellus consequat lobortis blandit. Donec quis malesuada nisi, eget laoreet ex. Phasellus placerat dolor in imperdiet ornare.

 $\Box$  Donec eget ante ut ex mollis eleifend at vel felis. Aliquam mollis tortor

Este pie de página impar:  $\mathbb{P}^{\text{even}}$  is the double in purus.  $\mathbb{P}^{\text{even}}$  molesties in purplement of the ordinary ordinary or  $\mathbb{P}^{\text{even}}$  $\Gamma$ ata misi dignis inisi vitae elit ornare, at dignissim leo aliquam. Proton ut la-

sodales sed aliquet eu, euismod nec felis. In hac habitasse platea dictumst. euismod lectus ut, sagittis elit.

Suspendisse potenti. Suspendisse iaculis, erat elementum accumsan efficitur, elit nisl imperdiet ante, in fermentum orci neque vel turpis. Morbi nisi elit, sollicitudin porttitor mi quis, volutpat fermentum nibh. Aliquam erat volutpat. Etiam lacinia non felis nec tristique. Sed pellentesque quam eget arcu commodo laoreet. Morbi dui ex, varius et metus non, fringilla auctor purus. Suspendisse potenti. Morbi velit sem, egestas convallis ultricies id, semper at quam.

Impar(1),abajo,izquierda Impar,abajo,centrado Impar,abajo,derecha vel fringilla neque, eu eleifend tortor. Integer tristique dignissim ante a

También podemos cambiar estos parámetros mediante renewcommand; por ejemplo,

```
\renewcommand{\headrulewidth}{tamaño}
```
Y del pie de página con:

```
\renewcommand{\headrulewidth}{tamaño}
```
Las medidas las definimos con unidades, tal y como hemos estudiado en la página 113 de este mismo libro.

Por ejemplo, en este documento podría hacer lo mismo haciendo uso del comando renewcommand:

```
\renewcommand{\headrulewidth}{.8pt}
```
Que es equivalente a hacerlo con setlength.

### **11.1.2. El formato de página, a bajo nivel**

Los márgenes es una de las cosas más importantes en la edición de textos, ya que muchas veces nos obligan a tener determinado formato de página en nuestros documentos. En  $\mathbb{E}$ T<sub>E</sub>X 2<sub> $\epsilon$ </sub> los márgenes vienen predefinidos por el estilo y por el tamaño de la página, pero este valor puede ser sobreescrito. Los comandos para modificar los márgenes son:

- $\bullet\ \\v{\vee}$   $\circ$  ffset: Desplazamiento de la página desde el extremo superior de esta antes de comenzar la impresión. Es mejor no tocar este parámetro; y para mover el margen superior modificar \topmargin; que hace lo mismo. Suele valer 0.
- $\blacksquare$  \topmargin: El tamaño del margen superior será el valor de este parámetro, añadiéndole una pulgada y el valor de \voffset. Puede ser negativo, para ganar espacio a la pulgada y el desplazamiento. Este es el parámetro que debemos modificar para ajustar el margen superior.

medio centímetro de sangría francesa se lo debemos añadir a los márgenes. Esto lo haremos añadiendo al preámbulo:

2

```
\topskip=40pt
\parskip=1cm
\parindent=-0.5cm
\baselineskip=16pt
\addtolength{\oddsidemargin}{0.5cm}
\addtolength{\evensidemargin}{0.5cm}
```
#### Quedando:

Lorem ipsum dolor sit amet, consectetur adipiscing elit. Mauris eu euism metus. Aliquam imperdiet massa leo, eu elementum leo dictum sit an Aenean laoreet ac purus eget sagittis. Curabitur vel elit augue. Ut q placerat purus. Morbi lacinia, nibh ac imperdiet dignissim, ligula dui fa cibus nibh, vel ullamcorper tortor lorem at massa. Maecenas aliquet s cipit nunc quis sagittis. Fusce ipsum magna, convallis non facilisis ac, <sup>.</sup><br>nenatis vitae magna. Nunc gravida placerat finibus. Nulla facilisi. Phas<br>lus consequat lobortis blandit. Donec quis malesuada nisi, eget laoreet Phasellus placerat dolor in imperdiet ornare.

Donec eget ante ut ex mollis eleifend at vel felis. Aliquam mollis tortor necessary ante laoreet, in congue erat congue. Mauris consectetur, neque non ven<br>atis euismod, est elit vulputate nibh, sed luctus orci nibh non nunc. S vitae dolor vel ligula tempus feugiat molestie in purus. Quisque orci n sodales sed aliquet eu, euismod nec felis. In hac habitasse platea dictum Sed convallis lacus in turpis cursus, eget placerat dolor vulputate. Duis a gue eros, consequat quis elementum nec, semper eget tellus. Nullam<br>ante accumsan, varius massa ut, laoreet enim. Pellentesque eget finil leo, eu semper nisi. Orci varius natoque penatibus et magnis dis parturient montes, nascetur ridiculus mus. Sed at volutpat ipsum. Praesent sit ar.<br>metus sit amet purus dignissim eleifend ac eget arcu. Vivamus phare risus eget vestibulum iaculis.

Nulla maximus rutrum dolor, convallis faucibus lectus fringilla sed. Inte<sub>l</sub><br>dapibus lacus ac massa gravida elementum sed id tellus. Nam vel frin lla neque, eu eleifend tortor. Integer tristique dignissim ante a tincidu Phasellus interdum, ligula sodales blandit dapibus, nisl ligula congue o lor, quis dictum mauris dui eget sapien. Morbi dignissim augue vel lec<br>consequat, at maximus est condimentum. Nullam congue maximus non facilisis. Nam accumsan aliquet est sit amet vehicula. Proin orci nu sagittis ut turpis quis, hendrerit egestas quam. Donec ac ultrices dolor, vulputate urna. Sed bibendum bibendum arcu tincidunt tempor. Mau<br>rutrum nisi vitae elit ornare, at dignissim leo aliquam. Proin ut lacu lorem pellentesque malesuada. Vestibulum vehicula tellus volutpat, eu mod lectus ut, sagittis elit.

Suspendisse potenti. Suspendisse iaculis, erat elementum accun elit nisl imperdiet ante, in fermentum orci neque vel turpis elit, sollicitudin porttitor mi quis, volutpat fermentum nibh. volutpat. Etiam lacinia non felis nec tristique. Sed pellentesq arcu commodo laoreet. Morbi dui ex, varius et metus non, fr purus. Suspendisse potenti. Morbi velit sem, egestas convall semper at quam.

Duis lacinia pellentesque tortor, eu varius leo vulputate eget. D gilla urna, sit amet rhoncus leo. Nunc at elit nec tellus lobor eget nisi. Pellentesque id elit vitae metus congue luctus in sed tortor mauris, elementum quis suscipit eu, eleifend a mi. Su ficitur tortor id lacus commodo, semper elementum neque p ris aliquam, est ac volutpat ornare, urna sem scelerisque diam sem sapien id arcu. Sed iaculis libero at felis vulputate, id p mollis.

Phasellus ullamcorper ligula sed interdum condimentum. Ves ipsum primis in faucibus orci luctus et ultrices posuere cubil in nunc quis justo iaculis fringilla. Praesent mollis purus eu vo tincidunt. Vestibulum ante ipsum primis in faucibus orci luc posuere cubilia Curae; Morbi hendrerit nibh sed volutpat effic trices velit sit amet libero consectetur maximus non ut velit. M ullamcorper, euismod nibh et, dictum nisl. Quisque interdur<br>auctor sodales, erat justo elementum ante, a rutrum augue Pellentesque hendrerit augue sed nibh sagittis, vitae auctor to Maecenas et est non leo viverra pulvinar nec ut risus.

Aliquam bibendum lectus in sodales ullamcorper. Nullam finibu<br>dales. Ut porta lectus vitae ante semper, sit amet rhoncus eli Etiam nisl ipsum, luctus quis dapibus nec, elementum a ur arcu est. Curabitur sit amet volutpat massa, ut luctus urna. M dum tortor vel mi varius euismod. Praesent iaculis dolor neq mentum sapien facilisis rhoncus. Curabitur et magna vel ip

Todos estos espaciados afectan también a las listas, aunque de forma un poco más compleja.

Veamos primero los espaciados verticales de las listas.

El salto del texto de anterior de la lista al primer elemento de la lista es la suma de \topsep, \parskip y \partopsep.

De igual forma, el salto del final del último elemento de la lista al principio del texto inmediatamente posterior a la lista también es la suma de  $\to$   $\parrow$   $\varphi$   $\varphi$ .

La Biblia de LATEX  $2\varepsilon$  David Santo Orcero pag. 543

Obtendremos:

Primer párrafo, salto pequeño

Segundo párrafo, salto mediano

Tercer párrafo, salto grande

Texto final

El tamaño de estos saltos vendrá determinado por la clase, el espacio entre líneas, y otros factores. Pero a veces no queremos esto, sino queremos un control fino de salto de párrafo. Aquí tendremos también un comando L<sup>A</sup>T<sub>E</sub>X 2<sub> $\varepsilon$ </sub> y un comando T<sub>E</sub>X; pero, a diferencia del salto en horizontal, aquí sí tendrán un comportamiento distinto.

Podemos hacer un salto en vertical utilizando el comando:

#### **\vspace{tamaño}**

Salta exactamente el tamaño especificado en vertical; dónde tamaño viene especificado con sus unidades, tal y como estudiamos en la página 113 de este libro. Por ejemplo, si hacemos:

**Sin salto.**

**Ahora vamos a saltar 1 centímetro.**

**\vspace{1cm} Y lo hemos saltado.**

Obtendremos:

Sin salto.

Ahora vamos a saltar 1 centímetro.

Y lo hemos saltado.

Podemos dar saltos hacia atrás, utilizando valores negativos. Esto podemos emplearlo para acortar espacios indeseados, pero es fácil que terminemos "pisando texto"; por ejemplo, si hacemos:

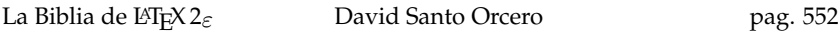

Obtendremos:

Ahacer una pruebaBde cómo recolocar textoC

Tenemos otro comando interesante, que nos permite hacer escalados locales de trozos de texto. Este será:

**\scalebox{factor}{texto}**

Donde factor es un factor de escalado de texto, sin unidades. Por ejemplo, si hacemos:

```
A\scalebox{1.2}{hacer una prueba}B
 \scalebox{.8}{de cómo redimensionar localmente texto}C
```
Obtendremos:

Ahacer una pruebaBde cómo redimensionar localmente textoC

Podemos utilizar estos dos comandos a la vez para hacer cosas como:

```
X\hskip -1mm
$\scalebox{1.1}{\raisebox{2pt}{$\Upsilon$}}$
\hskip -1mm M\TeX
```
Que generará:

**χΥ** ΜΤ<sub>Ε</sub>Χ

#### **11.1.5. Modificando títulos y nombres de secciones**

El espaciado no es la única cosa que podemos modificar. También podemos modificar el formato de los títulos y los nombres de las secciones.

```
\titleformat{\chapter}[display]{\bfseries\Large\itshape}
            {\thechapter}{0.5ex}
            {\rule{\textwidth}{2pt}
             \vspace{1ex}
             \centering
            }
            [\vspace{-0.5ex}
             \rule{\textwidth}{0.5pt}
            ]
```
Tendremos esto:

*1*

### *Lorem ipsum dolor sit amet*

Lorem ipsum dolor sit amet, consectetur adipiscing elit. Mauris eu euismod metus. Aliquam imperdiet massa leo, eu elementum leo dictum sit amet. Aenean laoreet ac purus eget sagittis. Curabitur vel elit augue. Ut quis placerat purus. Morbi lacinia, nibh ac imperdiet dignissim, ligula dui

Hemos dejado a un lado de momento ejemplos del tipo de encabezamiento; vamos a pasar a ver primero aquellos que no requieren forzoconsequence of the consequence quis males in the consequence of the consequence in the consequence of the consequence of the consequence of the consequence of the consequence of the consequence of the consequence of the co samente especificar el espaciado del título.

 $D_{\alpha}$ l the  $\alpha$  -  $D_{\alpha}$  mollis elements at vel felix. Aliquam molecular molecular models to  $\alpha$ Del tipo display, ya hemos visto un ejemplo.

venenatis euismod, est elit vulputate nibh, sed luctus orci nibh non nunc. Respecto al tipo hang, si añadimos esto:

```
\titleformat{\chapter}[hang]{\bfseries\Large\itshape}
{Capítulo \thechapter:}{0.5ex}
llam vel ante accumsan, varius massa ut, laoreet enim. Pellentesque eget
          {}[]
```
La Biblia de LATEX  $2\varepsilon$ 

Obtendremos esto:

### *Capıtulo 1: Lorem ipsum dolor sit amet ´*

Lorem ipsum dolor sit amet, consectetur adipiscing elit. Mauris eu euismod metus. Aliquam imperdiet massa leo, eu elementum leo dictum sit amet. Aenean laoreet ac purus eget sagittis. Curabitur vel elit augue. Ut quis placerat purus. Morbi lacinia, nibh ac imperdiet dignissim, ligula dui

Respecto al tipo frame, haciendo esto:

#### $\epsilon$ is blandit. Donec quis males blandit. Donec quis males nisi, eget la oreet ex. Pharmachement \titleformat{\chapter}[frame]{\bfseries\Large\itshape} {Capítulo \thechapter}{0.5ex} {\vskip -3mm\centering}[]

 $\mathbf{S}$ nisla, sodales sed aliquet european aliquet european aliquet european aliquet european aliquet european aliquet e Obtenemos esto:

#### Duis augue eros, consequat quis elementum nec, semper eget tellus. Nu**lam vel ante accumuse capitulo 1**  $\overline{\phantom{a}}$  **capitulo 1**  $\overline{\phantom{a}}$ *Lorem ipsum dolor sit amet* parturient montes, nascetur ridiculus mus. Sed at volutpat ipsum. Praesent

tumst. Sed convallis lacus in turpis cursus, eget placerat dolor vulputate.

Nulla maximus rutrum dolor, convallis faucibus lectus fringilla sed. In-Lorem ipsum dolor sit amet, consectetur adipiscing elit. Mauris eu euismod metus. Aliquam imperdiet massa leo, eu elementum leo dictum sit duiel. Aenean idoleel ac purus egel sagnus. Curabhur ver ein augue. Ol dolor, quis dictum mauris dui eget sapien. Morbi dignissim augue vel lec-quis placerat purus. Morbi lacinia, nibh ac imperdiet dignissim, ligula dui amet. Aenean laoreet ac purus eget sagittis. Curabitur vel elit augue. Ut

tus consequat, at maximus est condimentum. Nullam congue maximus est Los tipos restantes requieren indicar el espaciado del título. Esto se hace con el comando: consequent loboration. Donec quis males were nicided nising males when  $\alpha$ 

```
\titlespacing{comandotiposección}{margenizquierdo}
{margensuperior}{margenposterior}<br>}
[\text{margenderecho}]
```
tumst. Sed convalled convalled convalled convalled convalled convalled convalled convalled convalled convalled conva Donde:

llam vel ante accumsan, varius massa ut, laoreet enim. Pellentesque eget  $\bullet$  comandotiposección es comando del tipo de la sección que queremos alterar; puede ser chapter, section, subsection, por poner ejemplos. pharetra risus eget vestibulum iaculis.

- margenizquierdo es el parámetro del margen a la izquierda del título de sección; y su significado exacto varía según el tipo de encabezamiento. En runin es la sangría antes del título, en drop, leftmargin y leftmargin, es el ancho del título, en wrap, el ancho máximo del título. En todos los demás, es un incremento del margen izquierdo.
- margensuperior es el margen que se deja encima del título.
- margenposterior es el margen que se deja después del título y antes del texto de la sección. En tipos como hang, block o display, que el texto está debajo del título, corresponde a un margen vertical, medido entre la parte baja del título y la parte alta del texto. En tipos como runin, drop, wrap, leftmargin o rightmargin, que el texto se encuentra a la derecha del título de la sección, corresponde al margen horizontal del lado derecho del título, medido entre la parte más a la derecha del título y la parte más a la izquierda del texto.
- margenderecho corresponde con un parámetro opcional para determinar el margen horizontal derecho en los tipos hang, block o display.

Todos estos valores pueden ser positivos –aumentando el margen– o negativos -reduciendo el espacio que ya deje L<sup>AT</sup>EX 2ε; por ejemplo, en márgenes verticales, por el salto de párrafo–. Todos estos valores también deben estar con sus unidades, tal como explicamos éstas en la página 113 de este libro.

Podemos utilizar el comando \titlespacing en principio en cualquiera de los tipos de título; pero ojo: siempre que hayamos incluido un comando \titleformat en el preámbulo anteriormente.

Ahora que conocemos el comando \titlespacing podemos ver algunos ejemplos de su uso. Estos ejemplos los vamos a ver sobre el tipo de sección section en lugar de sobre chapter; pero reiterando que en principio estos dos comandos y todos los tipos pueden ser empleados sobre cualquiera de las secciones de un texto en  $\mathbb{E} \mathbb{E} \times \mathbb{E} \mathbb{E}$ .

El ejemplo del tipo leftmargin sería:

**\titleformat{\section}[leftmargin] {\bfseries\Large\itshape} {\S \thesection . }{.5em}{}[] \titlespacing{\section}{6pc}{1.6ex}{1pc}**

Obteniendo:

§*3.2. Lorem ipsum* Lorem ipsum dolor sit amet, consectetur adipiscing elit. Mauris eu euismod metus. Aliquam imperdiet massa leo, eu elementum leo dictum sit amet. Aenean laoreet ac purus eget sagittis. Curabitur vel elit augue. Ut quis placerat purus. Morbi lacinia, nibh ac imperdiet dignissim, ligula dui

3.2. LOREM IPSUM 1999 IPSUM 1999 IPSUM 1999 IPSUM 1999 IPSUM 1999 IPSUM 1999 IPSUM 1999 IPSUM 1999 IPSUM 1999

sit amet metus sit amet purus dignissim eleifend ac eget arcu. Vivamus

dunt. Phasellus interdum, ligula sodales blandit dapibus, nisl ligula congue

vulputate urna. Sed bibendum bibendum arcu tincidunt tempor. Mauris

Finalmente, el ejemplo del tipo rightmargin sería: consequat lobortis blandit. Donec quis malesuada nisi, eget laoreet ex. Pha-

```
\titleformat{\section}[rightmargin]
               \sum_{i=1}^{n}{\bf \large \}{\S \ \theta : \} (.5em}{\}[]
               n \geq 1 so the sed alignet european in hacker plateau nec felix. In hacker plateau nec felixes plateau nec felixes plateau nec felixes plateau nec felixes plateau nec felixes plateau nec felixes plateau nec felixes plate
\titlespacing{\section}{6pc}{1.6ex}{1pc}
```
3.2. LOREM IPSUM 1999 IPSUM 1999 IPSUM 1999 IPSUM 1999 IPSUM 1999 IPSUM 1999 IPSUM 1999 IPSUM 1999 IPSUM 1999

Siendo el resultado: **Eu semperatibus este magnis diseñado: Siendo el resultado:** parturient montes, nascetus mus. Sed at volution ridiculus mus. Sed at volution  $\mathcal{L}$ 

.<br>Lorem ipsum dolor sit amet, consectetur adipiscing elit. Mauris eu euis- $\frac{1}{2}$  maximus rutrum dolor strainer, consected a disploening entrivalent set can  $\frac{1}{2}$   $\frac{1}{2}$   $\frac{1}{2}$ and a massa campular in parties indeed to, en elementum sed include all *upsum*<br>amet. Aenean laoreet ac purus eget sagittis. Curabitur vel elit augue. Ut quis placerat purus. Morbi lacinia, nibh ac imperdiet dionissim, liqula dui §*3.2. Lorem ipsum*

 $t_{\rm t}$ tus consequentum completo, y co dicpope de mucha má El paquete titlesec es muy completo, y se dispone de mucha má información sobre él aquí: in imperdiet ornare. In imperdiet ornare el aquí: in imperdiet ornare. In imperdiet El paquete titlesec es muy completo, y se dispone de mucha más

rutrum nisi vitae elit ornare, at dignissim leo aliquam. Proin ut lacus a lohttps://www.ctan.org/pkg/titlesec?lang=en https://www.ctan.org/pkg/titlesec?lang=en

#### ficitur, elit nisl imperdiet ante, in fermentum orci neque vel turpis. Morbi nienuo nuestros propios identincadores de se erat volutpat. Etiam lacinia non felis nec tristique. Sed pellentesque quam eget arcu commodo laoreet. Morbi dui ex, varius et metus non, fringilla tumst. Sed convallis lacus in turpis cursus, eget placerat dolor vulputate. 11.1.6. Definiendo nuestros propios identificadores de secllam vel ante accumsan, varius massa ut, laoreet enim. Pellentesque eget finibus leo, eu semper nisi. Orci varius natoque penatibus et magnis dis **ciones**

pharetra risus eget vestibulum iaculis. También nos podemos definir nuestros propios identificadores de secciones en el preámbulo. La función para hacer esto es: fringilla neque, eu eleifend tortor. Integer tristique dignissim ante a tinci-

```
\deltadstartsection (nombre) (nivel) (indentación)
\verb+\@startsection{ \verb+nonbre+{ \verb+{ \verb+{.}+}+ \verb+{.}+ \verb+{.{salto anterior}{saltoposterior}
```
David Santo Orcero La Biblia de LATEX 2 $\varepsilon$  David Santo Orcero pag. 564 **eget laoreet ex. Phasellus placerat dolor in imperdiet ornare.**

#### Obtendremos:

Lorem ipsum dolor sit amet, consectetur adipiscing elit. Mauris eu euismod metus. Aliquam imperdiet massa leo, eu elementum leo dictum sit amet. Aenean laoreet ac purus eget sagittis.

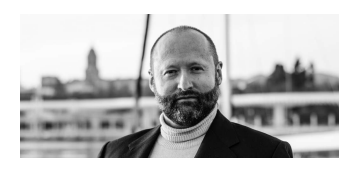

Curabitur vel elit augue. Ut quis placerat purus. Morbi lacinia, nibh ac imperdiet dignissim, ligula dui faucibus nibh, vel ullamcorper tortor lorem at massa. Maecenas aliquet suscipit nunc quis sagittis. Fusce ipsum magna, convallis non facilisis ac, venenatis vitae magna. Nunc gra-

vida placerat finibus. Nulla facilisi. Phasellus consequat lobortis blandit. Donec quis malesuada nisi, eget laoreet ex. Phasellus placerat dolor in imperdiet ornare.

A la hora de utilizar este paquete, debemos recordar que no hace milagros. Los flotantes grandes siempre son problemáticos de maquetar –en LATEX  $2_\varepsilon$  y en cualquier otro sistema–; y si utilizamos wrapfigure, al problema que ya teníamos con flotantes "altos" tenemos que añadir el problema de los flotantes "anchos". No podemos pretender que con una fuente de tamaño 12 dejemos dos centímetros para texto al lado del flotante, y que quede bien. No lo hará. Debemos dejar espacio suficiente a la izquierda o a la derecha del flotante rodeado para que se pueda maquetar de forma estética una línea con el tamaño de fuente que usamos en el documento.

#### **11.2.2. Revisitando las listas**

Las listas las hemos revisitado ya anteriormente. Dando por válido cómo L<sup>A</sup>T<sub>E</sub>X 2<sub> $\varepsilon$ </sub> las deja desde el punto de vista estético. Pero se pueden personalizar para que se adapten a nuestras necesidades.

#### **11.2.2.1. Listas compactas**

De las distintas cosas que se necesitan normalmente de las listas en LAT<sub>E</sub>X 2<sub>ε</sub> es que puedan hacerse más compactas; ya que cuando la lista es de palabras sueltas, el espaciado estándar queda poco estético.

Por ejemplo, una lista normalmente queda así:

Son mamíferos, los:

- Perros
- Gatos
- Humanos
- Delfines

Hay un excelente paquete, denominado enumitem, que nos permite un control muy fino de la apariencia que tienen las listas. Añadimos este paquete con:

#### **\usepackage{enumitem}**

Si queremos obtener un resultado más compacto, añadimos como opción de itemize el modificador noitemsep; por ejemplo, si hacemos:

```
Son mamíferos, los:
\begin{itemize}[noitemsep]
\item Perros
\item Gatos
\item Humanos
\item Delfines
\end{itemize}
```
Quedará:

Son mamíferos, los:

- Perros
- Gatos
- Humanos
- Delfines

```
& cada uno & 0'01{\euro} \\
\addlinespace[1mm]
Piedra& por kilo & 1'50{\euro} \\
\addlinespace[1mm]
Agua & por litro & 0'80{\euro} \\
     & por m$^3$ & 765'00{\euro} \\
\bottomrule[2pt]
\end{tabular}
```
Resultando:

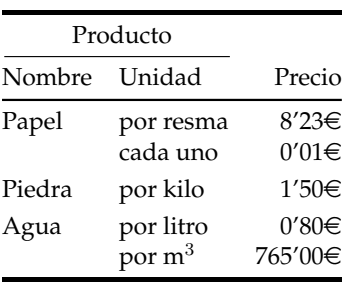

#### **11.2.4.1. Tablas apaisadas**

La inclusión de tabla apaisada es tan sencilla como encapsular la tabla en un entorno sidewaystable.

Esto es gracias a un paquete, denominado rotating, y que incluímos con:

**\usepackage{rotating}**

Este paquete nos crea varios entornos nuevos. Estos son:

- sideways: rota un objeto arbitrario 90 grados. Normalmente encapsulamos lo que queremos rotar en un minipage, encapsulación que veremos más adelante en este mismo capítulo.
- turn: rota un objeto arbitrario los grados que se le añada como parámetro al entorno, con la sintaxis \begin{turn}{grados}, añadiendo el espacio necesario para que el texto no "pise" el objeto rotado. También lo utilizamos con minipage normalmente.

La Biblia de L'T<sub>E</sub>X 2<sub>ε</sub> David Santo Orcero pag. 600

```
uno & dos & tres \\
uno & dos & tres \\
uno & dos & tres \\
uno & dos & tres \\
uno & dos & tres \\
\hline
\end{tabular}
```
Recordando que el \definecolor puede estar definido en el cuerpo del documento con anterioridad al uso del color, o en la cabecera del documento. El resultado para un 90 % de gris será:

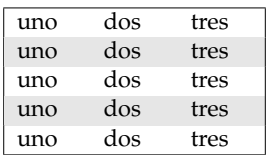

Y para un 95 % de gris será:

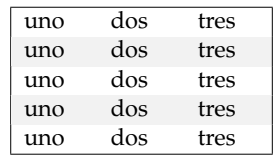

#### **11.2.4.3. Tablas inmensas**

Finalmente llegamos al gran problema: las tablas inmensas. Tablas que ocupan varias páginas, que queremos que se corten entre páginas, y que además queremos que cada trozo cortado de tabla tenga una cabecera y un pie de bloque específico.

La forma que tendremos de resolver este problema es mediante el uso del paquete longtable, que incorporamos con:

#### **\usepackage{longtable}**

Este paquete nos dota del nuevo entorno longtable. Este entorno son tablas con las que podemos hacer lo mismo que hemos aprendido

```
\endlastfoot
uno & dos & tres \\
uno & dos & tres \\
uno & dos & tres \\
uno & dos & tres \\
          uno dos tres de la construcción de la construcción de la construcción de la construcción de la construcción de
          uno dos tres dos tres dos tres dos tres dos tres dos tres dos tres dos tres dos tres dos tres dos tres dos tre<br>En el tres dos tres dos tres dos tres dos tres dos tres dos tres dos tres dos tres dos tres dos tres dos tres
          \frac{1}{2}
```
.<br>Suponiendo que tenemos en nuestra tabla muchas más filas que contengan uno & dos & tres \\, y que nuestra tabla termina con: phiendo que tenemos en nuestra tabla mi

```
uno & dos & tres \\
uno & dos & tres \\
uno & dos & tres \\
\end{longtable}
  \frac{1}{2}
```
Obtendremos en la cabecera de la primera página de la tabla: uno dos tres dos tres dos tres dos tres dos tres dos tres dos tres dos tres dos tres dos tres dos tres dos tre<br>En 1970, en 1970, en 1970, en 1970, en 1970, en 1970, en 1970, en 1970, en 1970, en 1970, en 1970, en 1970, en

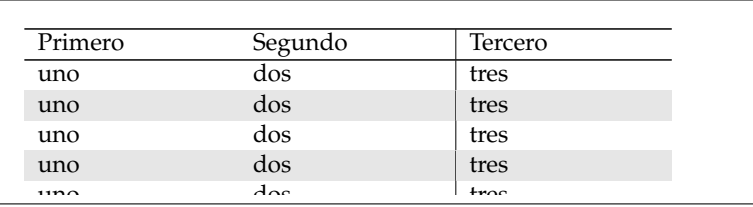

nio do todos los pócinos do la toble solv Este pie de todas las páginas de la tabla, salvo la última página: pie de todas las paginas de la tabla, salv

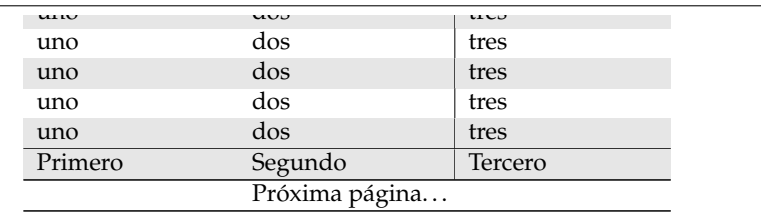

uno dos tres contratos de la contratos de la contratos de la contratos de la contratos de la contratos de la c En la cabecera de todas las páginas de la tabla, salvo la primera página: 2

uno dos tres de la construcción de la construcción de la construcción de la construcción de la construcción de

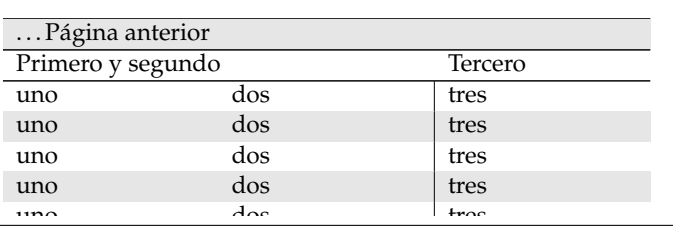

La Biblia de L'T<sub>E</sub>X 2<sub>ε</sub> David Santo Orcero pag. 610

```
D & E & F \\
\hline
 G & H & I \\
\end{tabular}
\end{minipage}
```
Resultando:

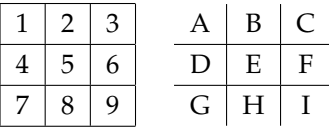

Para que entendamos lo que estamos haciendo, y reiterando la potencia de este sistema. El código  $\text{LTFX } 2_{\varepsilon}$ :

```
\begin{minipage}[t]{0.4\textwidth}
Lorem ipsum\footnote{Esto es un pie de página en minipage}
    y más texto.
\end{minipage}
\begin{minipage}[t]{0.1\textwidth}
\includegraphics[width=\textwidth]{escudo.png}
\end{minipage}
\begin{minipage}[t]{0.4\textwidth}
Y otro texto\footnote{Esto es otro pie de página en
   minipage} y más texto.
\end{minipage}
```
Nos genera lo siguiente:

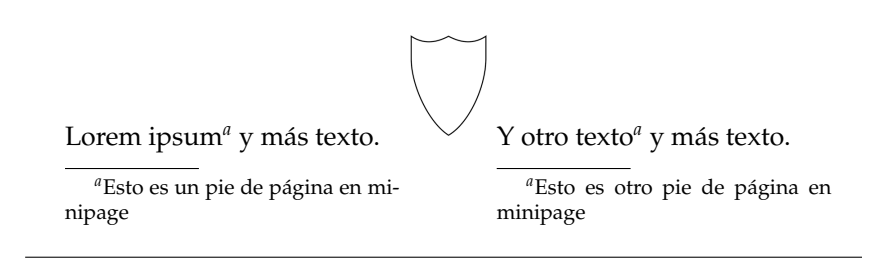

Es decir, que cada minipage se comporta como una página independiente; que puede hasta tener sus propios pies de página. Es importante observar que el comando footnote dentro del minipage no pone los pies de página al pie de la página dónde aparece, sino al pie

de la minipage dónde aparece, como si el documento que contiene la minipage no existiera.

## **11.4. Depurando en LATEX 2**ε

### **11.4.1. Operadores y comandos frágiles**

Vamos a comentar un concepto que mencioné lateralmente en el tema ecuaciones en LAT<sub>E</sub>X 2<sub> $\varepsilon$ </sub>. Se trata de los operadores y los comandos frágiles.

Los operadores y los comandos frágiles son aquellos operadores y comandos de L<sup>A</sup>T<sub>E</sub>X 2<sub> $\varepsilon$ </sub> que pueden fallar si aparecen como argumentos de otro comando<sup>9</sup>. Hay algunos comandos catalogados como frágiles, y que por ello no funcionarán en títulos de sección, ni en pies de página, por poner ejemplos. Esto significa que es mejor usar sustitutos no frágiles. Por ejemplo, si hacemos:

```
\section{Demostración de que \(\forall b {\mid}_{b \in \Re
   \} b < a \Rightarrow 0 < b < a < \varepsilon)}
```
La línea fallará, ya que estamos usando los comandos frágiles  $\cdots$  (" y "\)'' dentro del argumento del comando ''\section''. Por otro lado, si queremos hacer lo mismo pero que funcione, hacemos:

```
\section{Demostración de que $\forall b {\mid}_{b \in \Re}
      b < a \left( \text{Rightarrow } 0 < b < a < \text{varepsilon} \right)
```
Que genera como salida:

**12.3. Demostración de que**  $\forall b|_{b \in \Re} b < a \Rightarrow 0 < a$  $b < a < \varepsilon$ 

<sup>&</sup>lt;sup>9</sup>La explicación de porqué fallan los comandos frágiles es bastante arcana. LATEX 2 $\varepsilon$  genera código intermedio en TEX, y los comandos frágiles son comandos que cuando los pones como argumentos de otro comando, el código TEX intermedio que genera LATEX  $2\varepsilon$ no compila en TEX. Esto ocurre con relativa frecuencia con comandos "móviles". Son comandos que realmente generan información en el fichero aux, para que  $\text{LTEX2}_{\varepsilon}$  lea esa información en una pasada posterior. De cualquier forma, esta explicación técnica precisa no te debe preocupar, ya que no afectará ni a cuando se te plantea el problema, ni a cómo lo vas a solucionar.

Si queremos que lea de consola un número, le calcule el factorial, e imprima el resultado en pantalla, hacemos:

```
\documentclass[spanish,twoside,a4,11pt]{book}
\usepackage[utf8x]{inputenc}
\usepackage{forloop}
\usepackage{calc}
\begin{document}
\newcounter{ac}
\setcounter{ac}{1}
\newcounter{inc}
\newcounter{fin}
\typein[\entr]{Introduzca valor a calcular su factorial:}
\setcounter{fin}{\entr}
\typeout{\thefin}
\stepcounter{fin}
\forloop{inc}{1}{\value{inc} < \value{fin}}
{
\setcounter{ac}{\value{ac} * \value{inc}}
}
\typeout{\theac}
\end{document}
```
Así puesto, parece que tiene poco uso; pero recordemos que lo podemos integrar dentro de LAT<sub>E</sub>X 2<sub> $\varepsilon$ </sub>. Por ejemplo, en el ejemplo ya estudiado de longtable, en lugar de repetir 70 veces la línea que aparece en cada fila uno & dos & tres \\, podemos hacer así:

```
\definecolor{gray90}{gray}{.90}
\rowcolors{0}{}{gray90}
\begin{longtable}{p{3cm} p{3cm} | p{3cm}}
\hline
Primero & Segundo & Tercero \\
\hline
\endfirsthead
\hline
\multicolumn{2}{l}{\dots Página anterior}& \\
\hline
\multicolumn{2}{l}{Primero y segundo}& Tercero \\
\hline
\endhead
```